## ELMO

# EBISS-IFBOX CVAS PROGless

# 取扱説明書

## ■ 目次

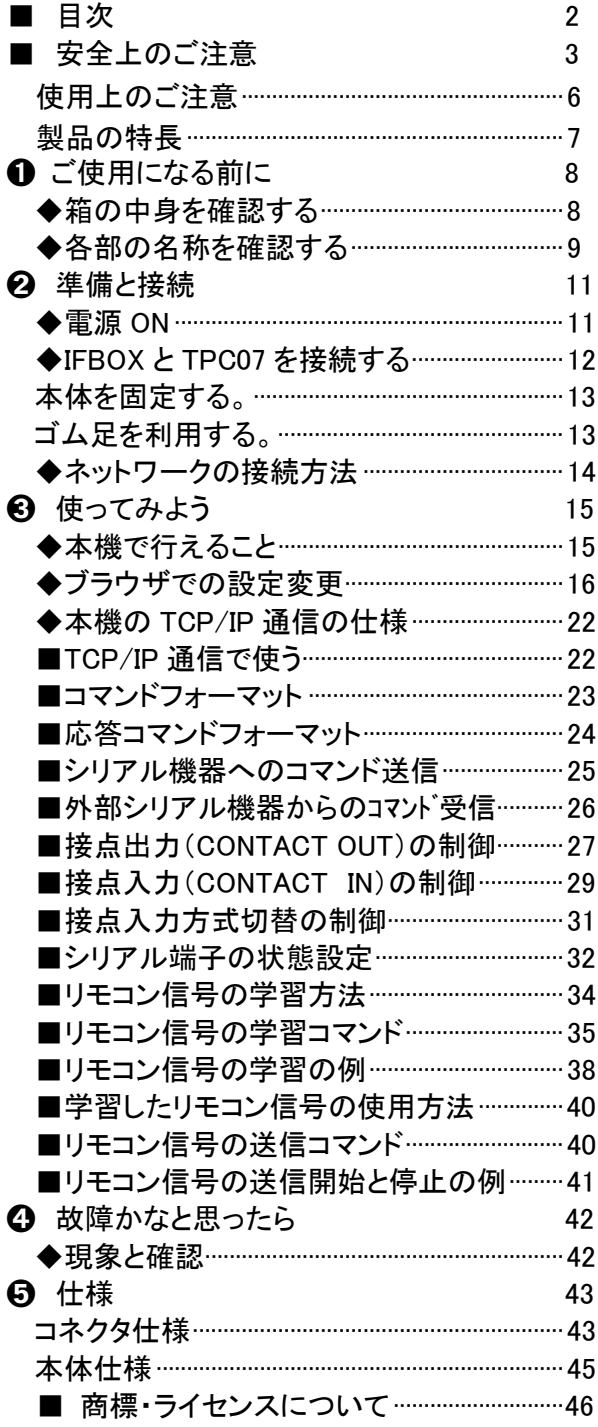

## ■ 安全上のご注意

## 安全にお使いいただくために一必ずお守りください

この「安全上のご注意」は、本製品を安全に正しくお使いいただき、あなたや他の人々への危害や財 産への損害を未然に防止するために守っていただきたい事項を示しています。

ご使用前によく読んで大切に保管してください。

次の表示と図記号の意味をよく理解してから本文をお読みください。

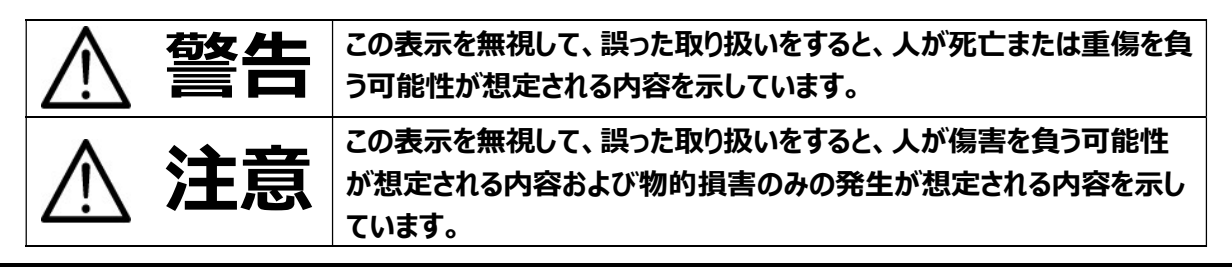

### 図記号の意味

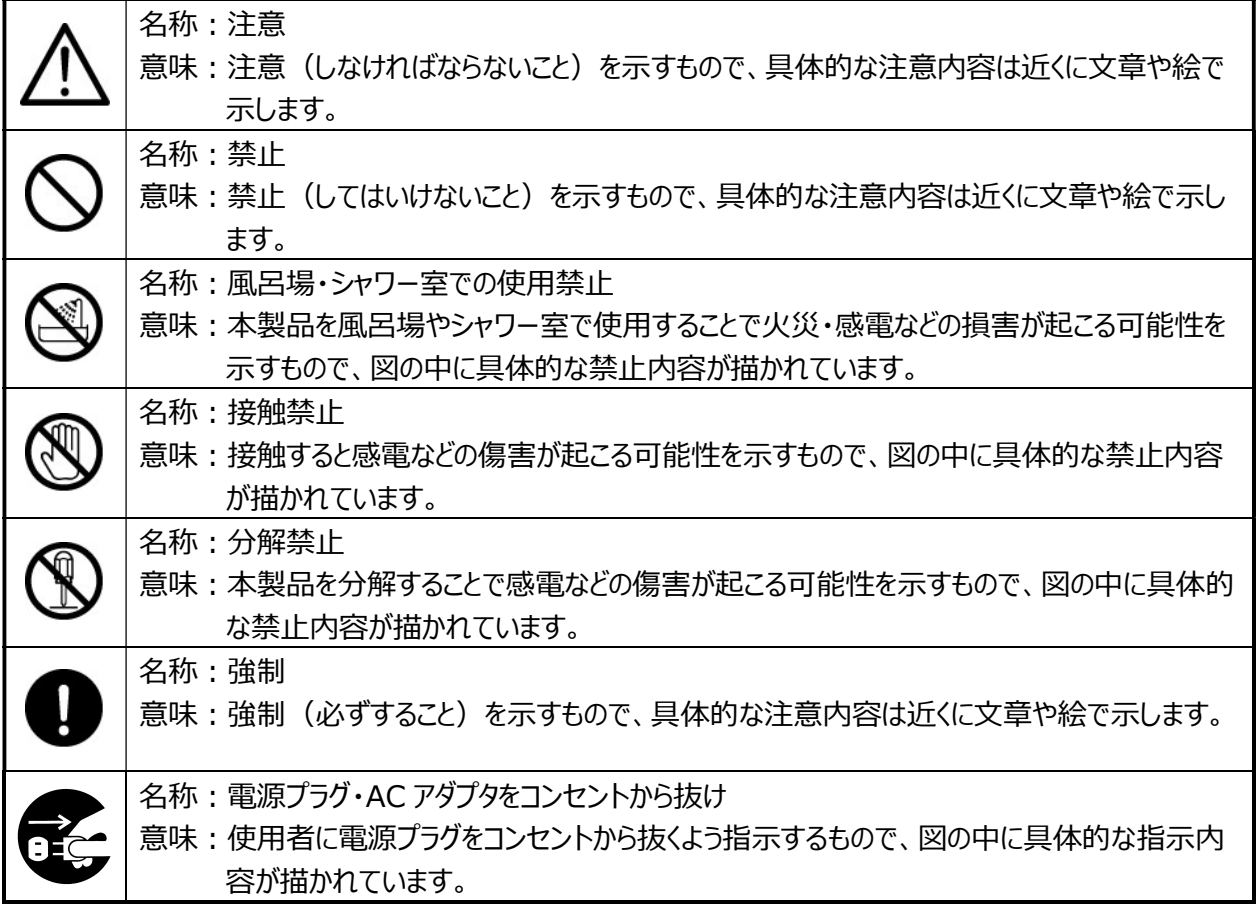

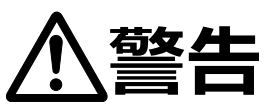

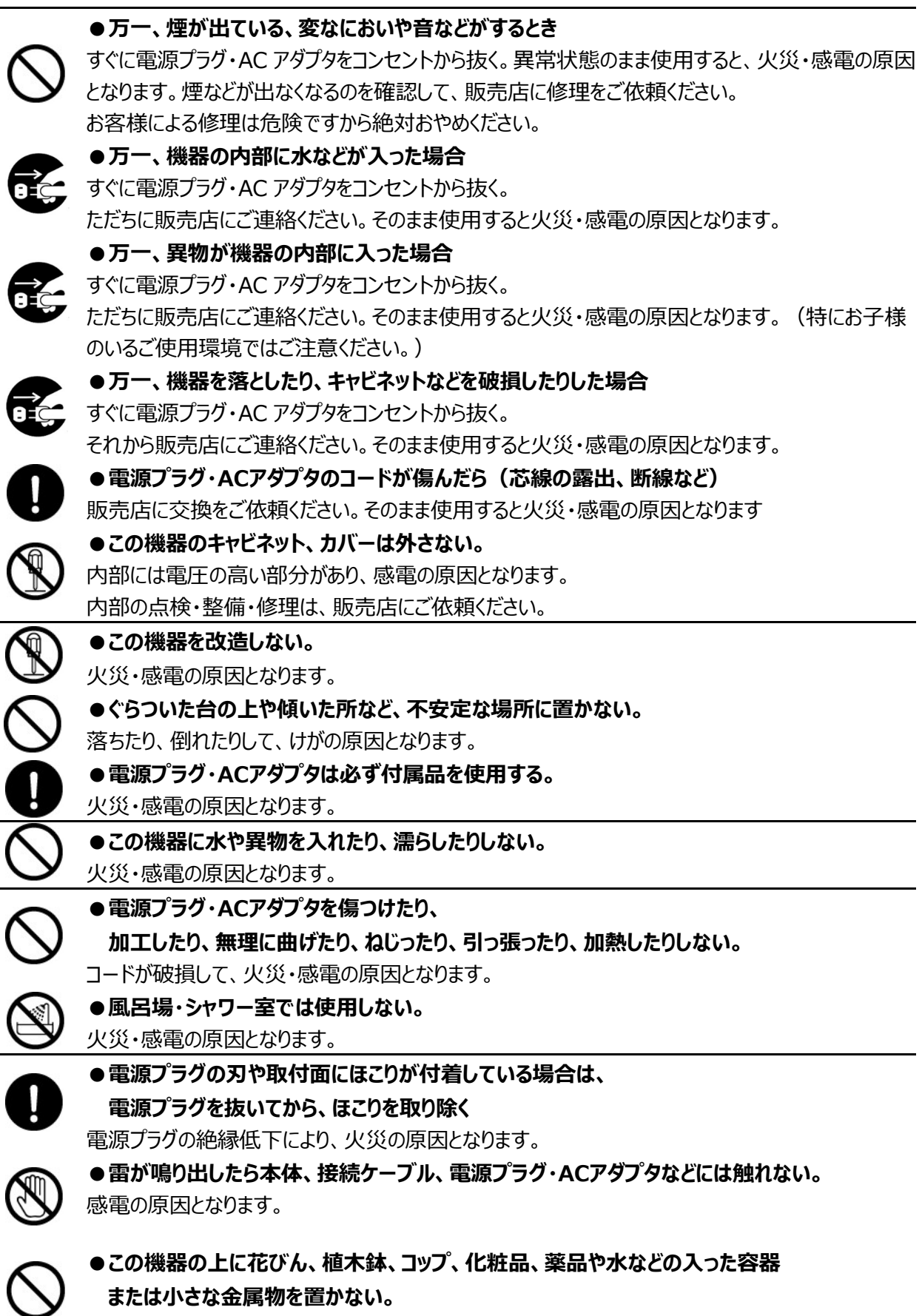

液体こぼれたり、異物が中に入った場合、火災・感電の原因となります。

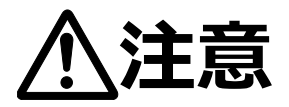

 $\overline{\phantom{a}}$ 

 $\overline{ }$ 

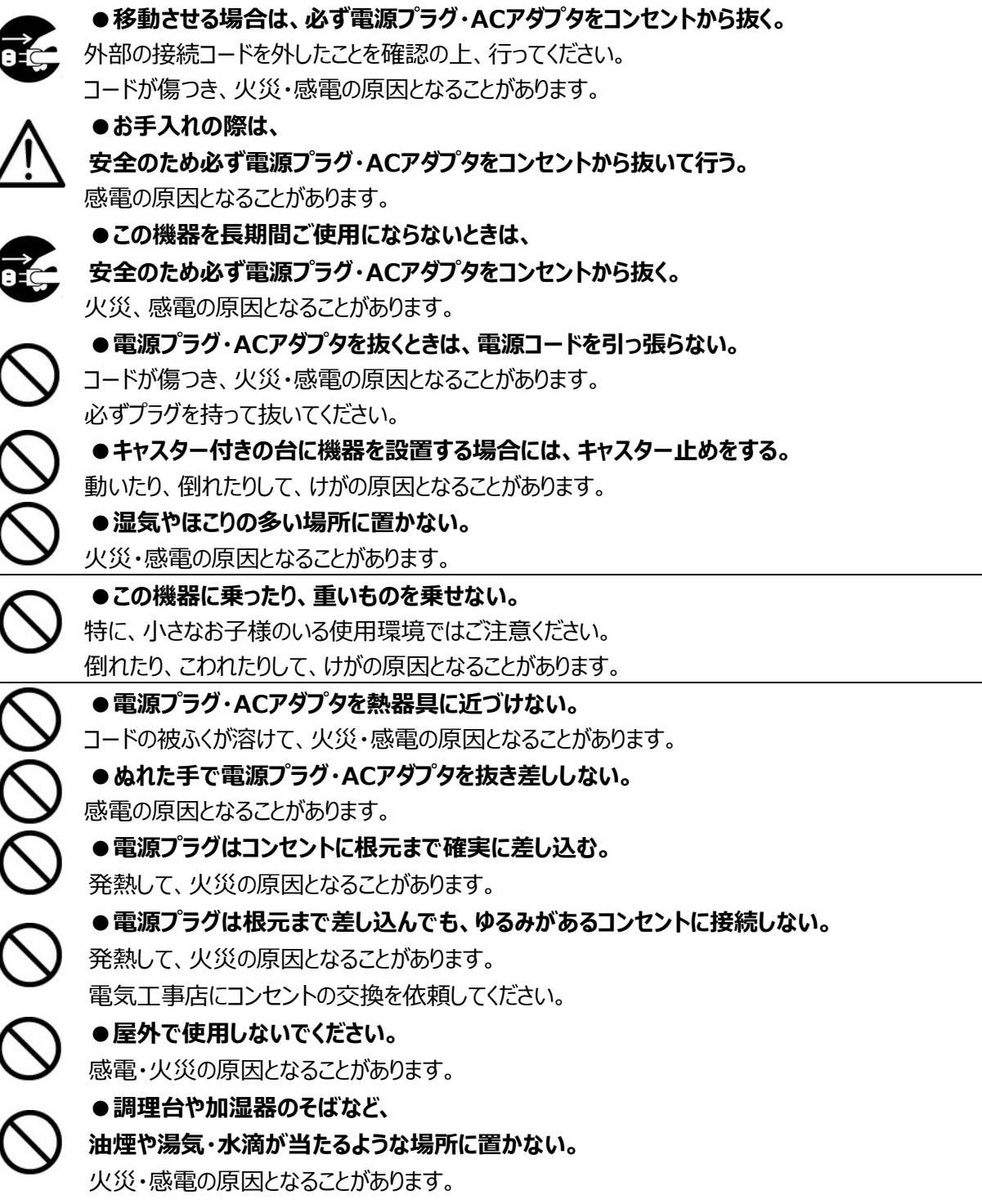

## 使用上のご注意

- 本書の内容を遵守ください。本書に記載の注意・警告を守らないと事故の原因になります。
- 本機の使用に際しては、必ず付属の AC アダプタ・電源コードをご使用ください。
- 付属の AC アダプタ・電源コードは本機専用です。他の機種に使用しないでください。
- 本機の使用方法に不明な点がある場合は、お求め頂きました販売店もしくは取扱説明書に記載の営業部に お問い合わせください。
- 本機は日本国内専用機です。必ず AC100V 50/60Hz でお使いください。 電源の異なる外国では使用できません。
- 本機は屋内専用機です。屋外では使用できません
- 湿気やほこりの多い場所、潮風の当たる場所、振動の多い所には置かないでください。 使用上の環境条件は次のとおりです。
	- 温度:0℃~ 40℃ 湿度:30%~ 85%以下(結露しないこと)
- 本機のネットワーク機能は全てのネットワーク環境で正常動作を保証するものではありません。ご利用頂く 際のネットワーク環境によっては正常に動作しない場合があります。

保管・お手入れについて

- 本機の清掃は、必ず電源を切り、乾いたやわらかい布で拭いてください。 シンナーやベンジンなど揮発性のものは使用しないでください。
- 保管にあたっては直射日光のあたる所、暖房器具の近くに放置しないでください。 変色、変形、故障の原因となることがあります。
- 水気がついたら、水分をすぐに乾いた布でふき取ってください。特に塩分にはご注意ください。
- テレビ・冷蔵庫などの電気製品の上や近くに本機を置かないでください。
- 砂や泥がつかないようご注意ください。修理不可能な故障となることがあります。

その他の注意について

本製品の保証期間を超えて長期間お使いになるとき、部品の寿命によって、性能、品質が劣化する場合が あります。有償にて部品交換致しますので、お買い上げの販売店か、下記弊社ウェブサイトからお問い合わせ ください。

https://www.elmo.co.jp/customer/

■ 著作権について

本書の一部または、全部を無断で複写することは禁止されています。著作権法上、弊社に無断では使用で きません。

- 本書の内容については、予告なしに変更することがあります。 最新版は下記弊社ウェブサイトでご確認いただけます。 https://www.elmo.co.jp/download/
- 本機を廃棄するときのお願い。 廃棄するときには、内部メモリの初期化を行ない、全てのデータを削除してください。

<データ消失に関する注意>

誤操作や機器の故障などにより、メモリへの記録内容が破壊されたり、消えたりすることがあります。大切な記録内 容はパソコンのハードディスクにバックアップを取って保存してください。

本製品は故障、弊社指定外の第三者による修理、その他の理由により生じたデータの消失による損害および逸 失利益などに関し、弊社では一切その責任を負いかねますのでご了承ください。

免責事項について

- 地震、雷などの自然災害、火災、第三者による行為、その他の事故、お客様の故意または過失、誤用、その 他異常な条件下での使用によって生じた損害に関して、当社は一切の責任を負いません。
- 本製品の使用または使用不能から生じる付随的な損害(事業利益の損失、事業の中断、記録内容の変 化、消失など)に関して、当社は一切の責任を負いません。
- 本書の記載内容を守らないことによって生じた損害に関して、当社は一切の責任を負いません。
- 当社が関与しない接続機器、ソフトウェアなどとの意図しない組み合わせによる誤動作やハングアップなどから 生じた損害に関しては、当社は一切の責任を負いません。
- お客様ご自身又は権限のない第三者が修理、改造を行った場合に生じた損害に関して、当社は一切の責 任を負いません。
- 本製品に関し、法律の定める範囲において、いかなる場合も当社の費用負担は本製品の個品価格以内と します。

## 製品の特長

■ 7インチタッチパネル (EBISS-TPC07) と小型 I/F ユニット (EBISS-IFBOX) の組み合わせで 接続機器を制御し、機器の操作はタッチパネル上から行います。

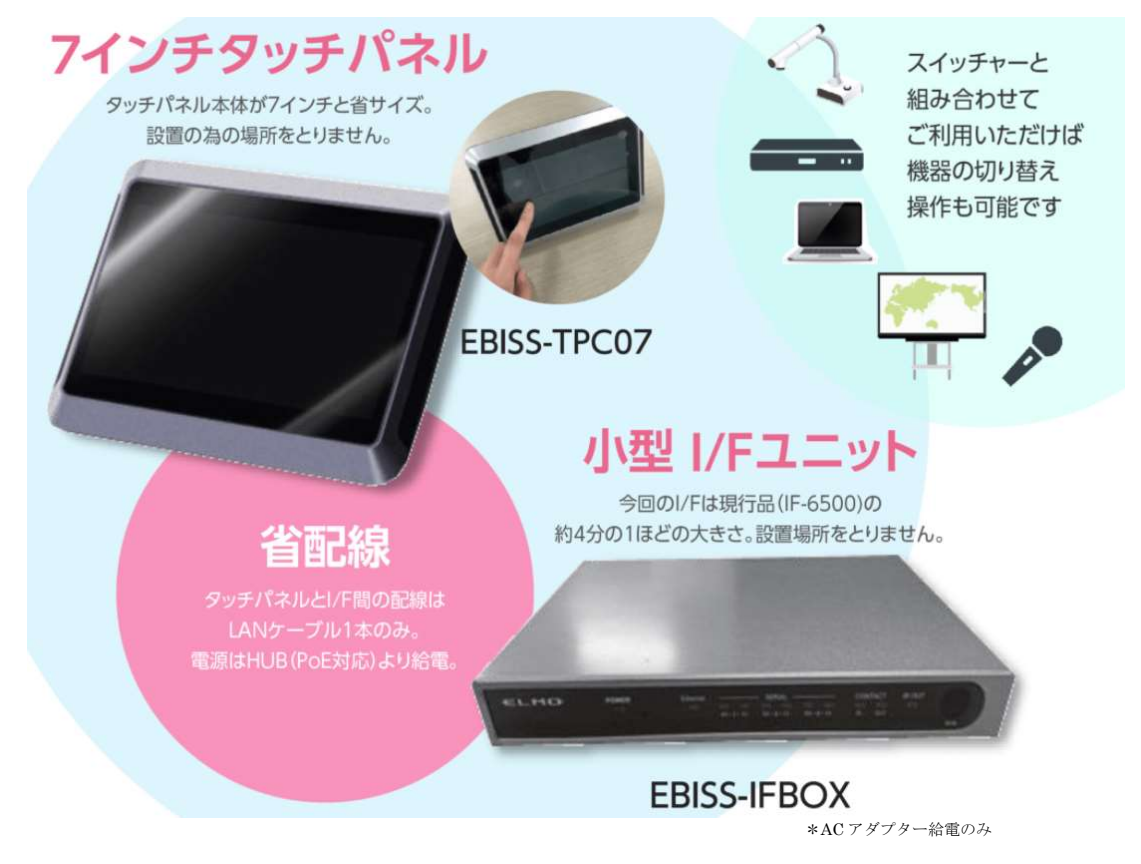

大学の教室・企業の会議室などのディスプレイや電動スクリーン、プロジェクターや室内照明などプレゼンテーション用 オーディオ、ビジュアル機器を一括でコントロールし、利用促進を促す AV コントロールシステムを実現します。

## ● ご使用になる前に

## ◆箱の中身を確認する

本製品のパッケージ内容は、下記のとおりです。お買い上げのパッケージに下記のものが同梱されていない場 合は、販売店までご連絡ください。

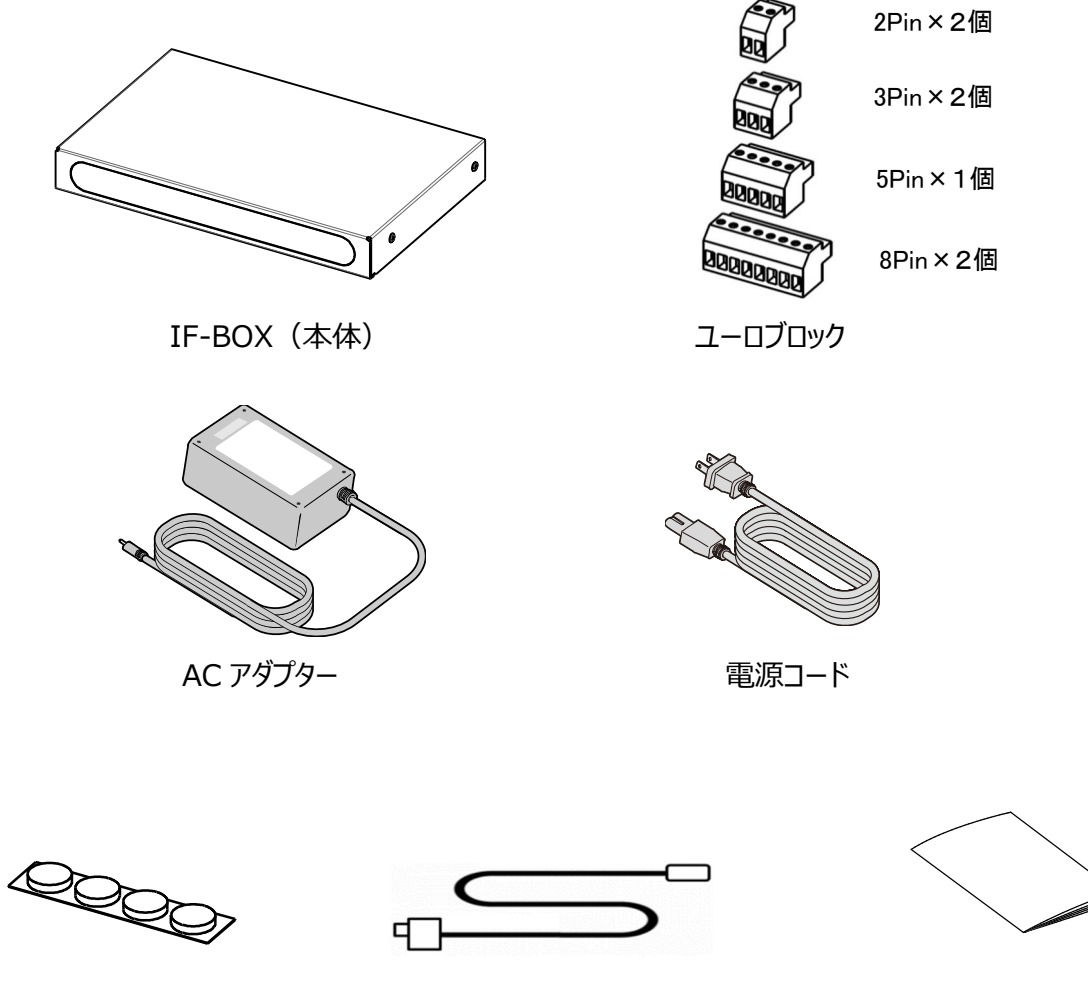

ゴム足

IR ケーブル

クイックスタートガイド (保証書付)

## ◆各部の名称を確認する

<前面>

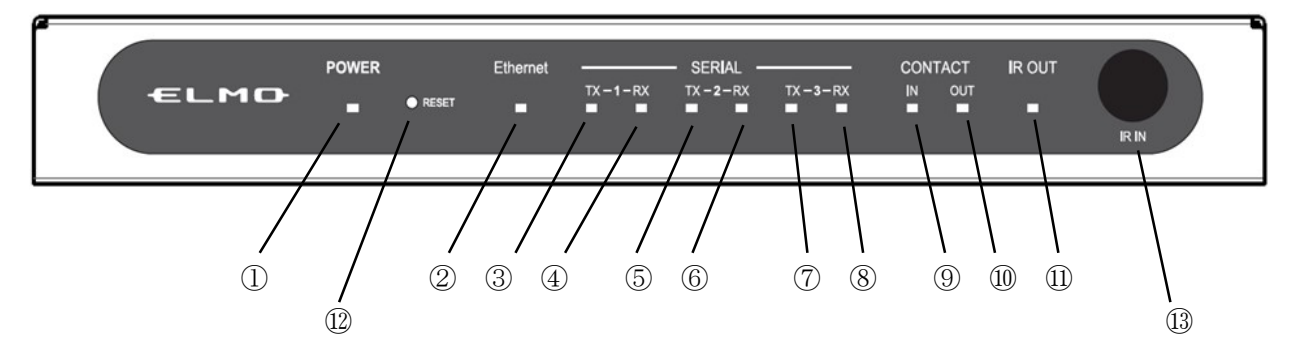

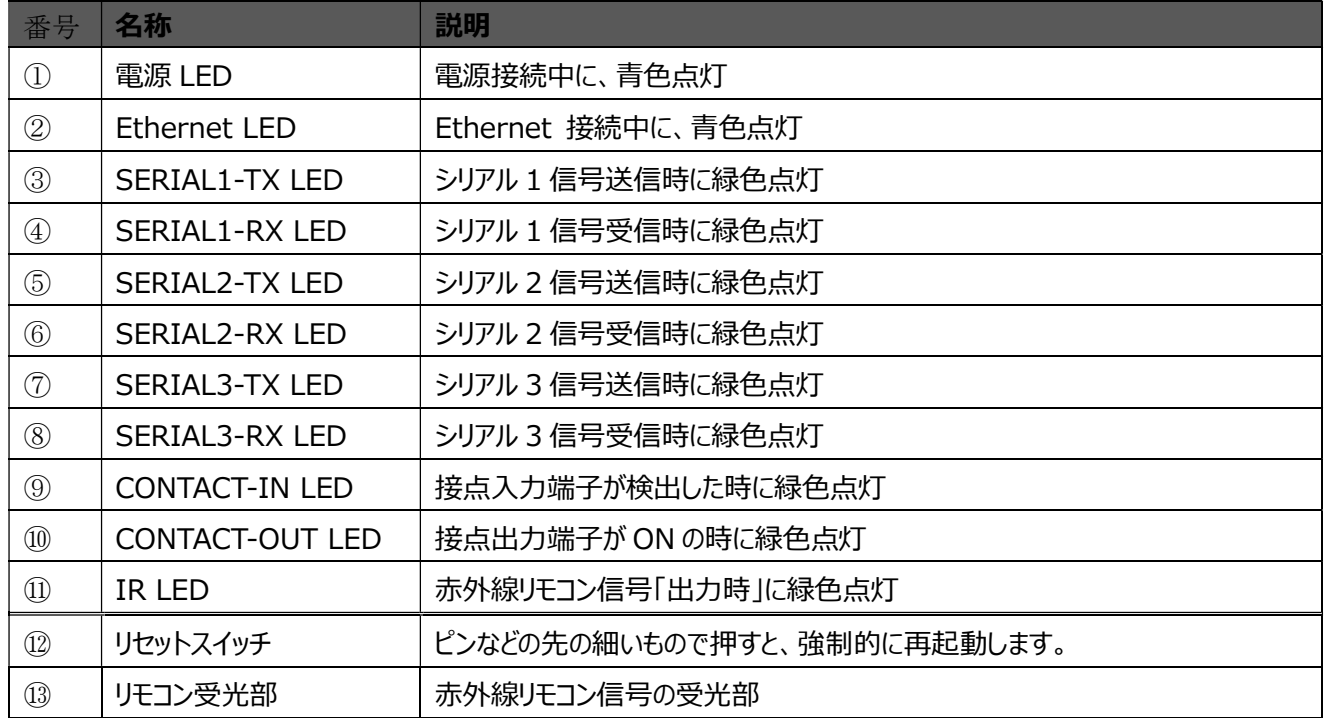

#### <後面>

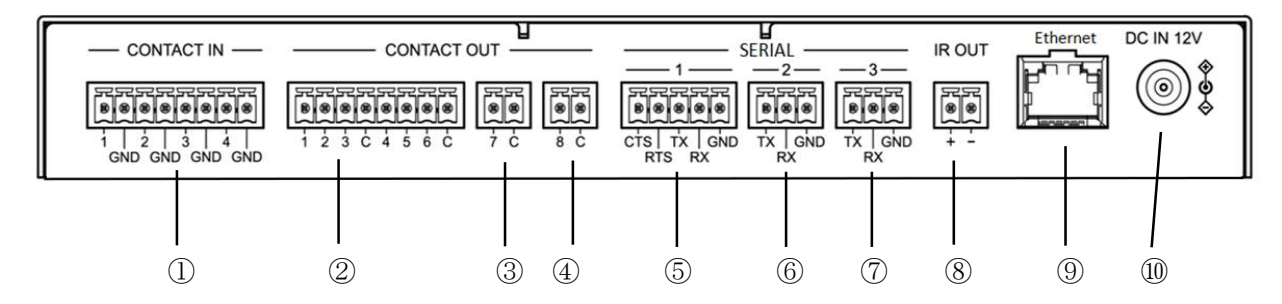

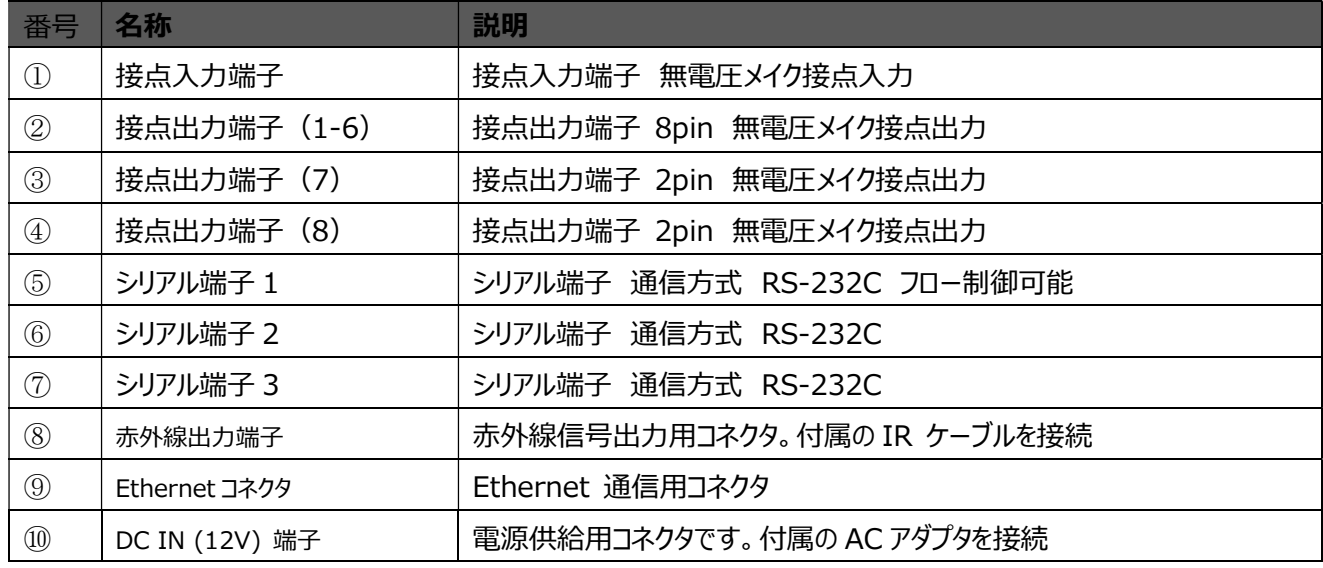

コネクタ仕様については、P.43 を参照してください。

<側面>

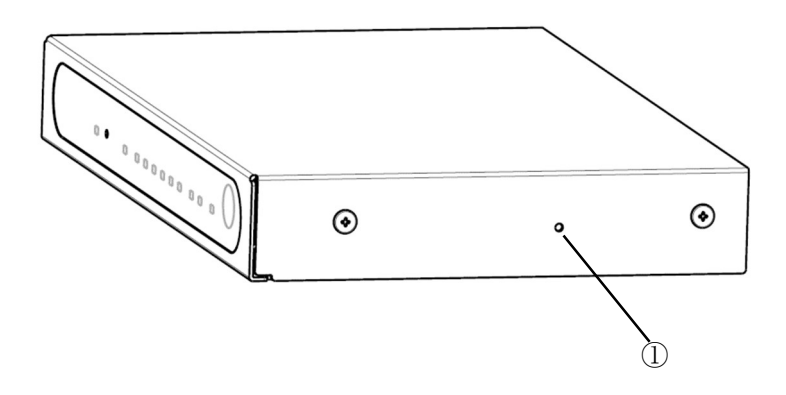

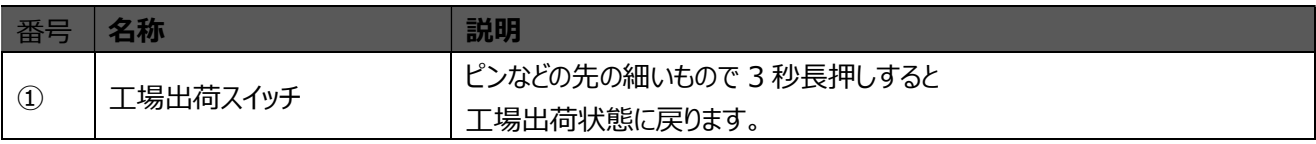

## ➋ 準備と接続

#### ◆電源 ON

電源コードと AC アダプタを接続し、AC アダプタを本機の背面にある DC 端子に接続してから 電源コードをコンセントに差し込みます。

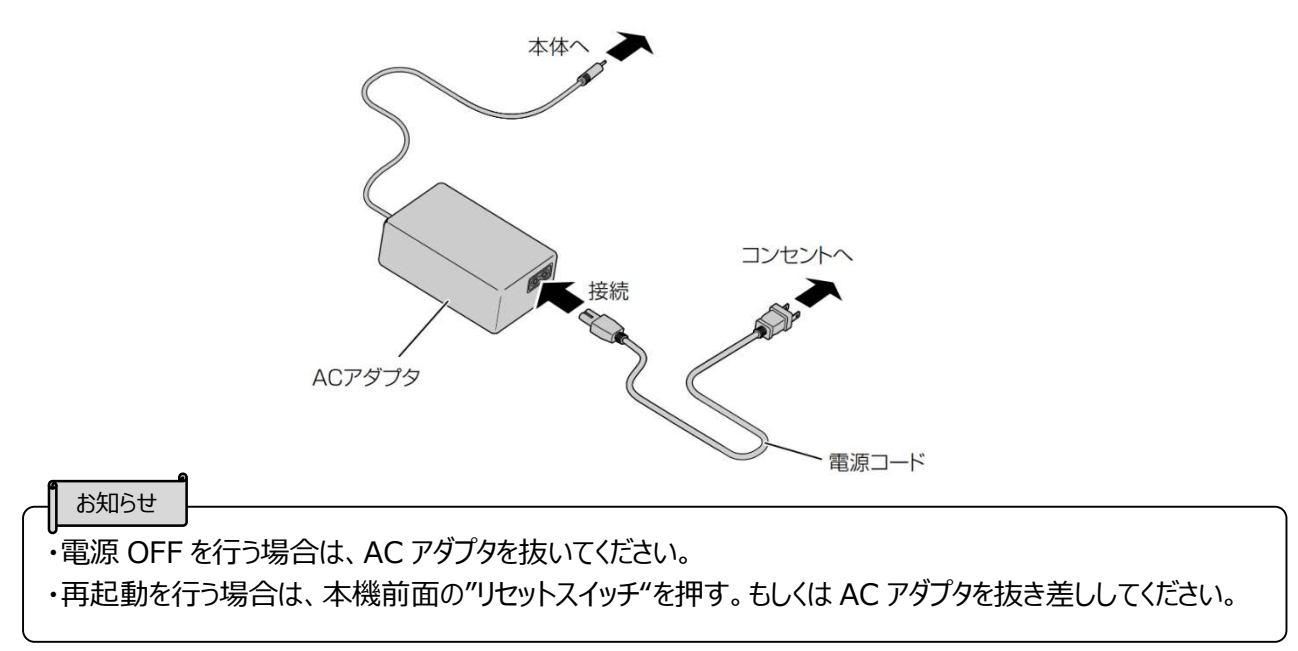

## ◆IFBOX と TPC07 を接続する

別売の TPC07 と本機を接続します。

A: IFBOX と直接接続する場合

AC アダプタと LAN ケーブルを接続してください。

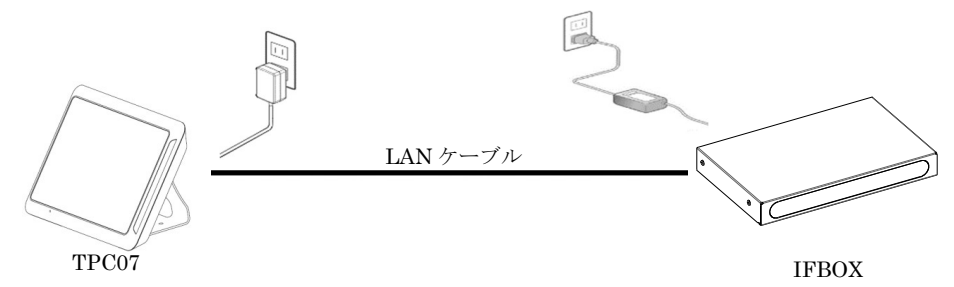

B: スイッチングハブ(PoE 非対応)を使用する場合 AC アダプタと LAN ケーブルを接続してください。

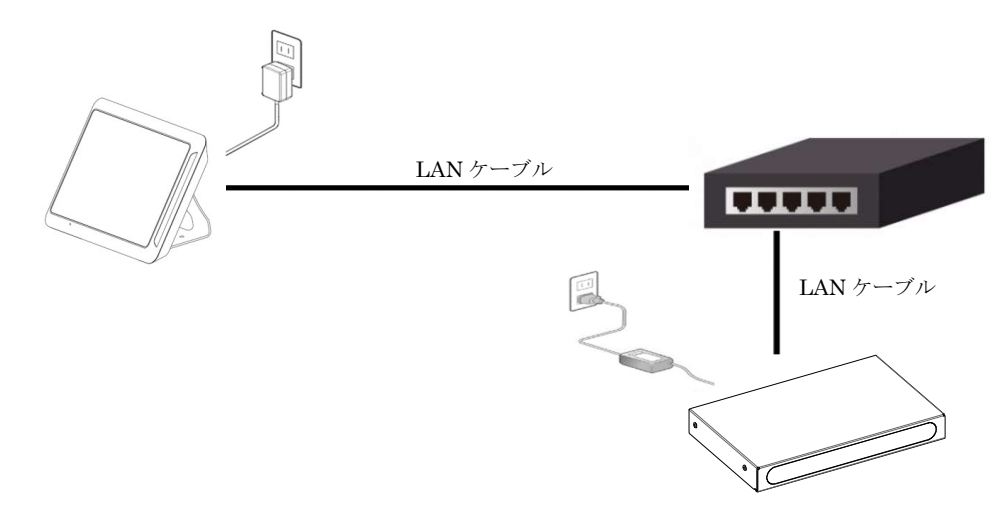

C: スイッチングハブ(PoE 対応)を使用する場合 PoE 対応のハブの場合、TPC07 の AC アダプタは不要になります。 IFBOX の AC アダプタは接続して下さい。

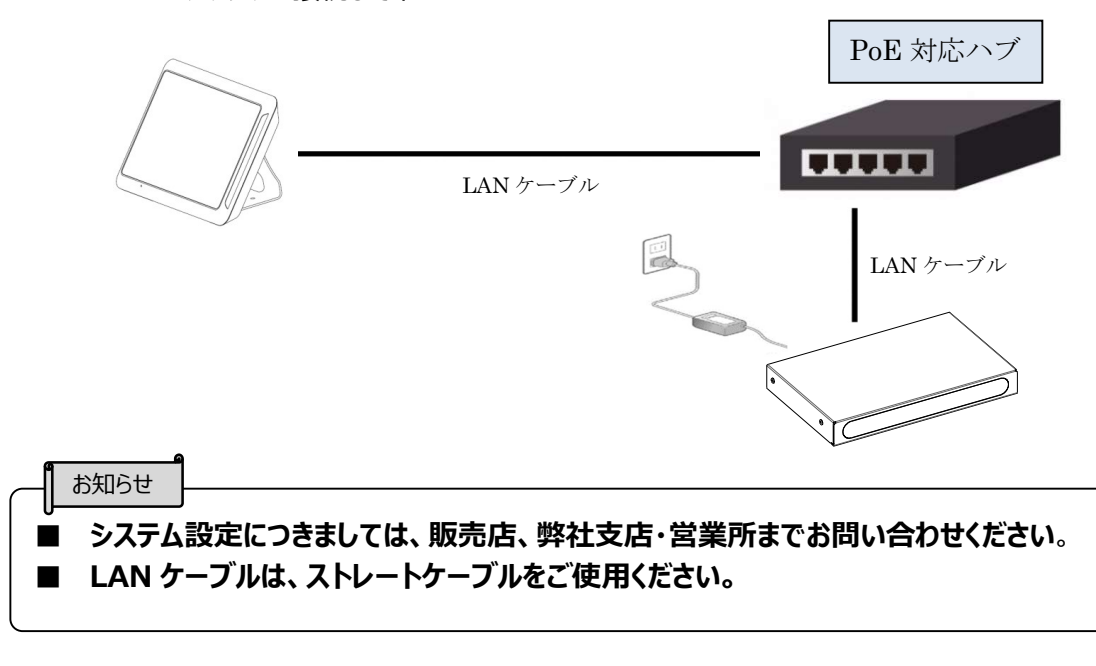

## 本体を固定する

本体底面のネジ穴を利用して、机などに固定することが出来ます。 固定用ネジは、M3 ネジ(ピッチ 0.5mm)で、本体底面より 3~10 mm 挿入できる⾧さのネジ を使用してください。

●本体固定イメージ ●固定穴寸法 180 2-M3 ネジ  $\bullet$ 25  $\mathbb{R}$  $V y$ 75 67

#### 注意

机の厚みを考慮してネジを選定してください 例:机の厚さが 20mm の場合は、ネジ⾧さ 23~30mm のネジを使用してください。

## ゴム足を利用する

本体を固定しない場合、滑り止めとして付属の「ゴム足」を使用してださい。

ゴム足を本機底面の 4 隅に貼り付けます。

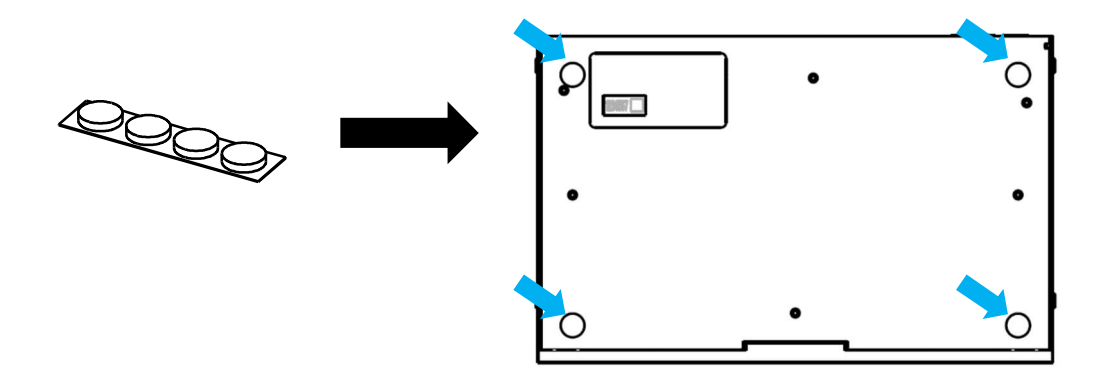

## ◆ネットワークの接続方法

本機の Ethernet 端子とパソコンを、LAN ケーブルで接続します。 (\*LAN ケーブルは付属しておりません。)

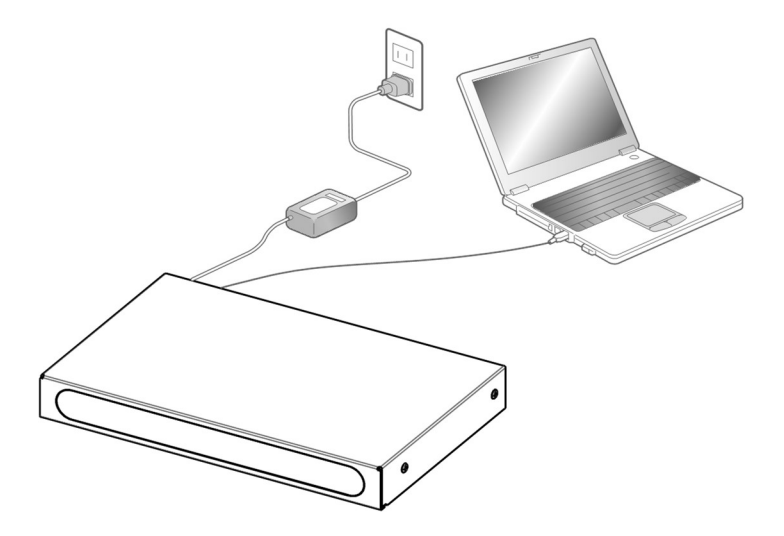

AC アダプタを接続し、電源を入れます。本機は起動に 1 分ほどかかります。

本機のネットワーク接続は次の方法があります。

●TCP/IP で接続する場合

IP アドレス【192.168.1.100】、ポート番号【5136】で接続できます。

●ブラウザを使って接続する場合

ブラウザの URL 入力欄に IP アドレス【192.168.1.100】を入力して接続できます。 対応ブラウザは Google Chrome、Microsoft Edge になります。

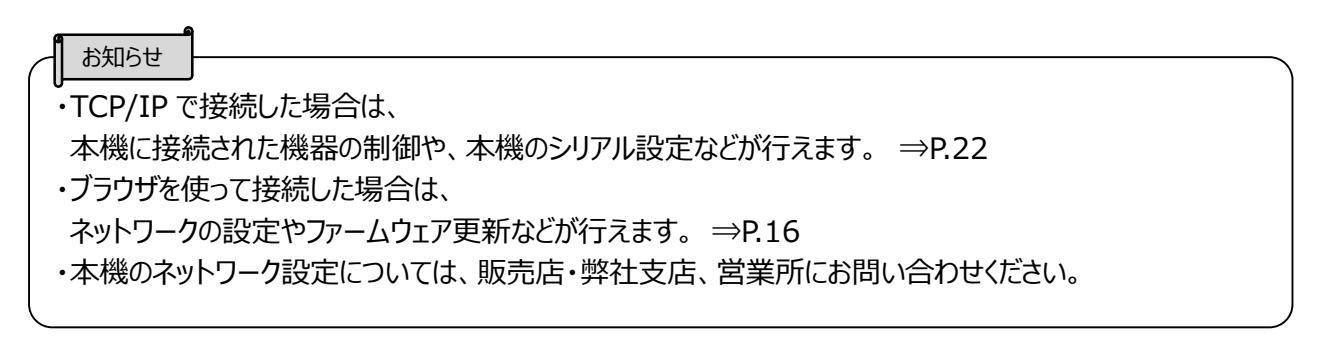

## ➌ 使ってみよう

### ◆本機で行えること

本機では次のことができます。

(1)ブラウザでの設定変更

・本機の設定の変更

(IP アドレス等のネットワーク設定変更、シリアルの設定変更、接点入力方式変更)

- ・本機のファームウェア更新
- ・本機のシステムログの取得
- (※1)学習可能なリモコン信号は NEC フォーマット、家製協フォーマット、SONY フォーマット、 弊社製品 PX シリーズのリモコン、および弊社製品 L-12F/L-12W のリモコンになります。 ただし、リモコン信号が独自仕様コマンドとなっている場合は、NEC フォーマット、 家製協フォーマット、SONY フォーマットであっても学習できないことがあります。
- (※2)送信可能なリモコン信号は、本機で学習したリモコン信号に限ります。 本機以外のリモコン学習装置で学習したデータは使用できません。
- (2)TCP/IP 通信でのコマンド操作
	- ・本機に接続された機器の操作 (外部シリアル機器へのコマンド送信、接点出力の制御)
	- ・本機に接続された機器の状態取得 (接点入力状態の取得)
	- ・本機に入力されたリモコン信号の学習(※1)

・本機で学習したリモコン信号の送信(※2)

・外部シリアル機器から受信したコマンドの制御

## ◆ブラウザでの設定変更

ブラウザのプロトコル仕様

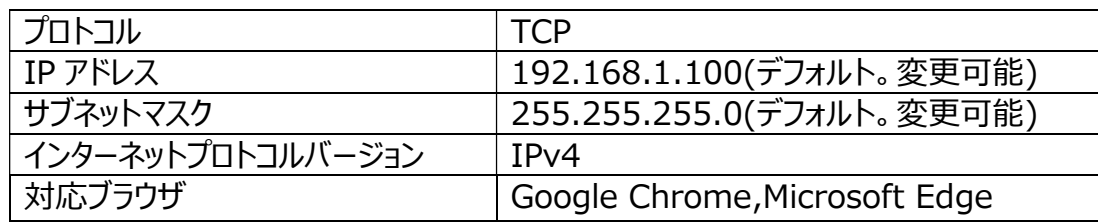

ブラウザの URL 入力欄に IP アドレス【192.168.1.100】を入力すると、設定画面のページが表示さ れます。

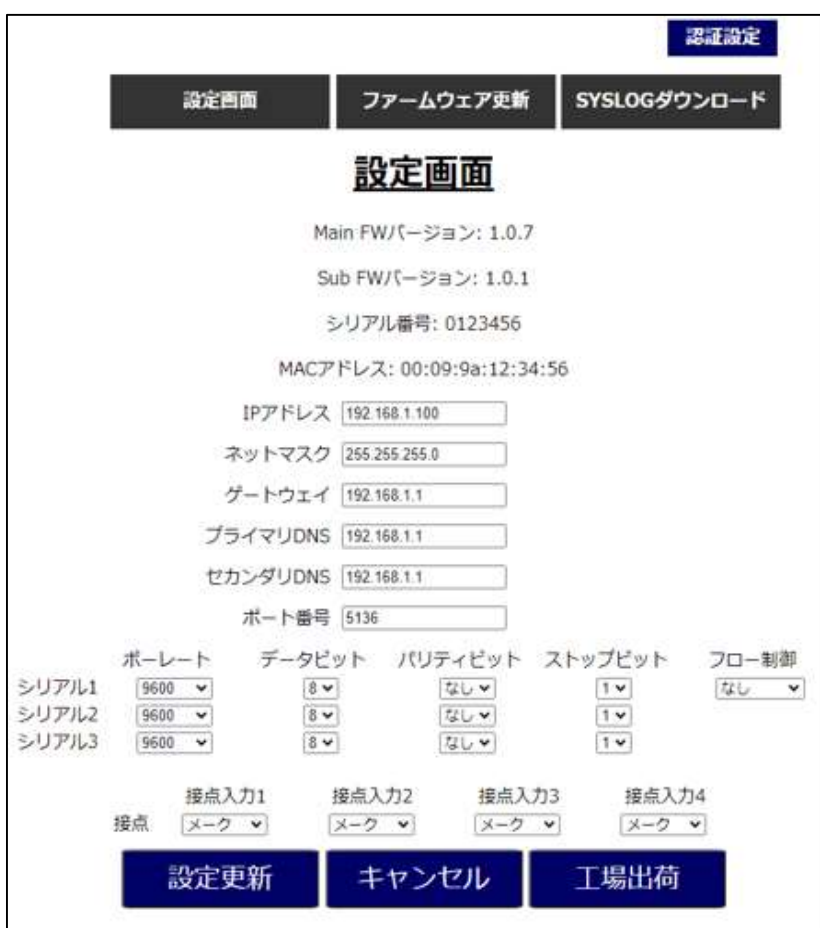

#### 設定画面で設定可能な項目と、初期値は以下の表になります。

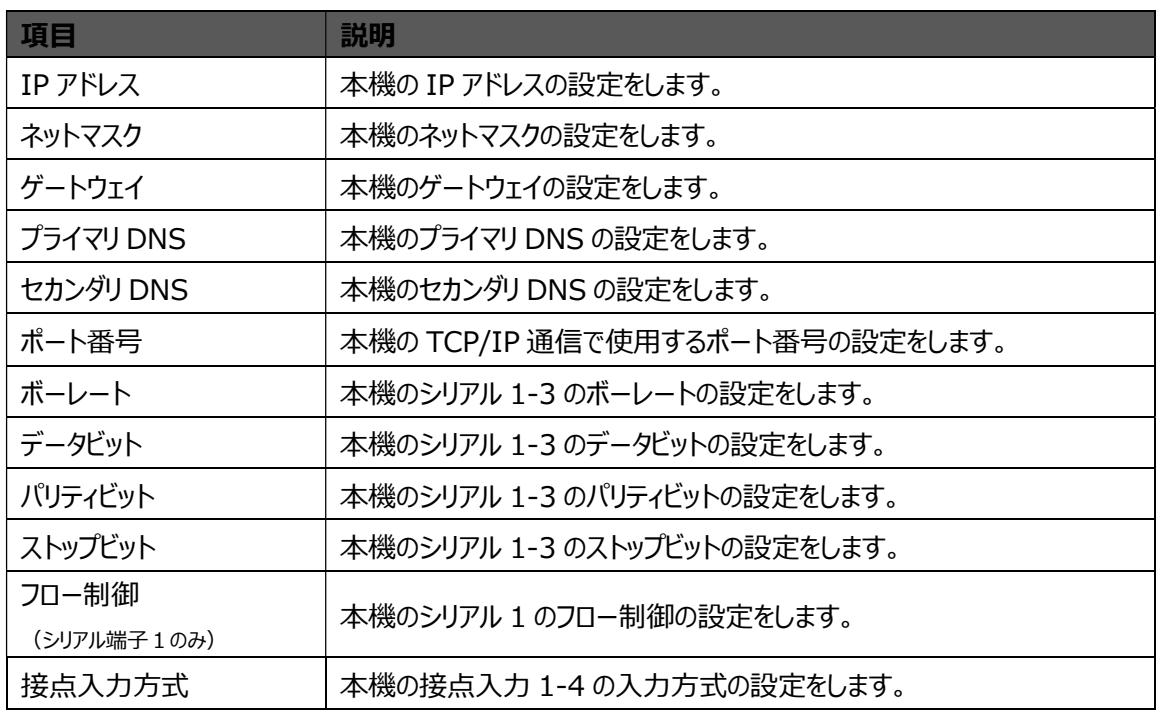

#### 設定の初期値

●ネットワーク ・IP アドレス:192.168.1.100 ・ネットマスク:255.255.255.0 ・ゲートウェイ:192.168.1.1 ・プライマリ DNS:192.168.1.1 · セカンダリ DNS: 192.168.1.1 ・ポート番号:5136 ●シリアル 1-3 ・ボーレート:9600 ・データビット:8 ・パリティビット:なし ・ストップビット:1 ・フロー制御(シリアル 1 のみ) :なし ●接点入力方式 ・接点入力端子 1:メーク ・接点入力端子 2:メーク ・接点入力端子 3:メーク ・接点入力端子 4:メーク

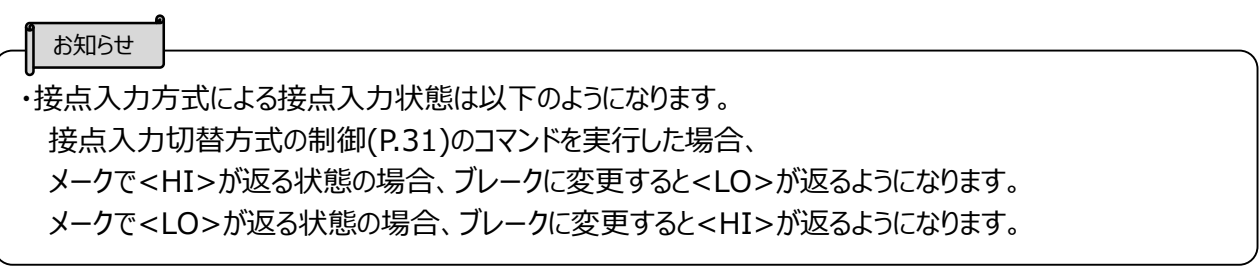

#### 各設定値は、設定画面から変更できます。 変更したい設定を入力し、【設定更新】をクリックすると、 再起動画面が表示されるので、【再起動】をしてください。

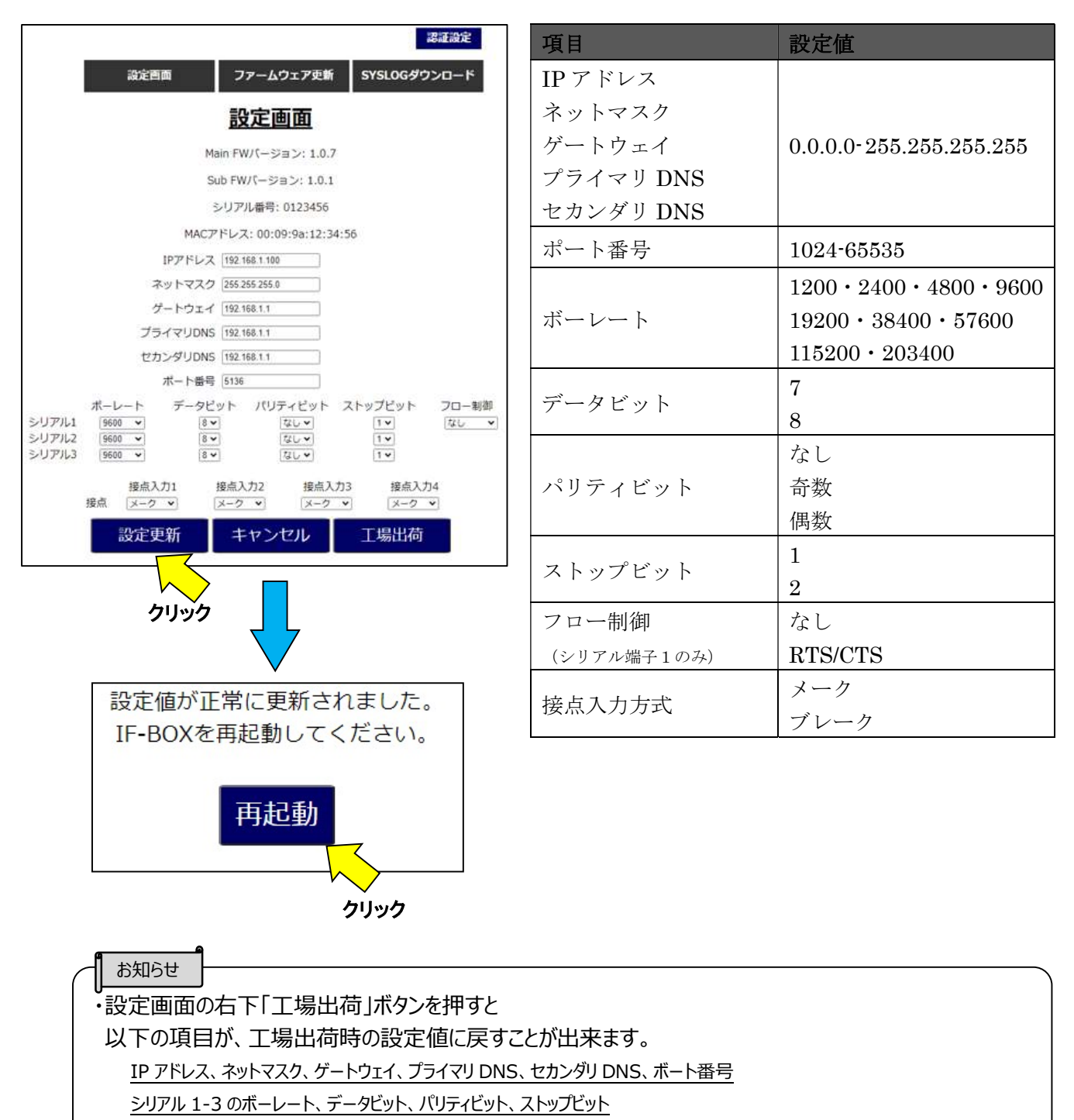

シリアル 1 のフロー制御、接点入力 1-4 の接点入力方式、認証設定、ログインパスワード

#### ■ファームウェア更新

 設定値の上部「ファームウェア更新」ボタンから IF-BOX のファームウェアの更新をすることが出来ます。 「ファイル選択」ボタンから、更新するファイル「ifboxupdate.zip」を選択します。 「ファームウェア更新」をクリックすると、更新作業が開始します。

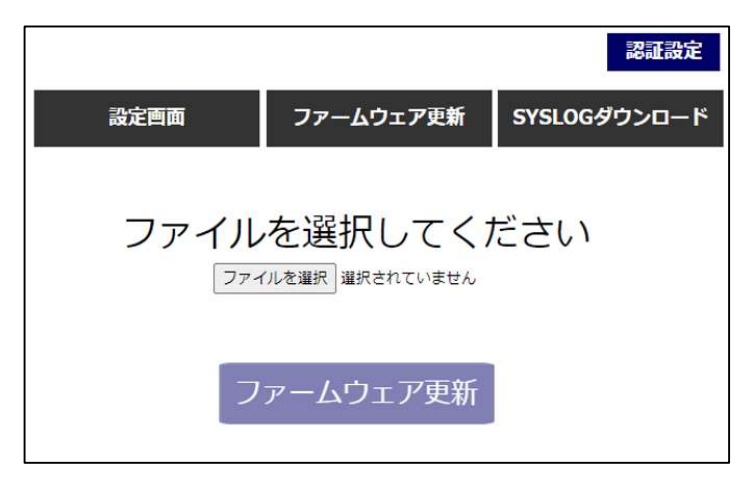

ファームウェアの更新が成功した場合は再起動をしてください。

本機は再起動完了するまでに 1 分ほどかかります。

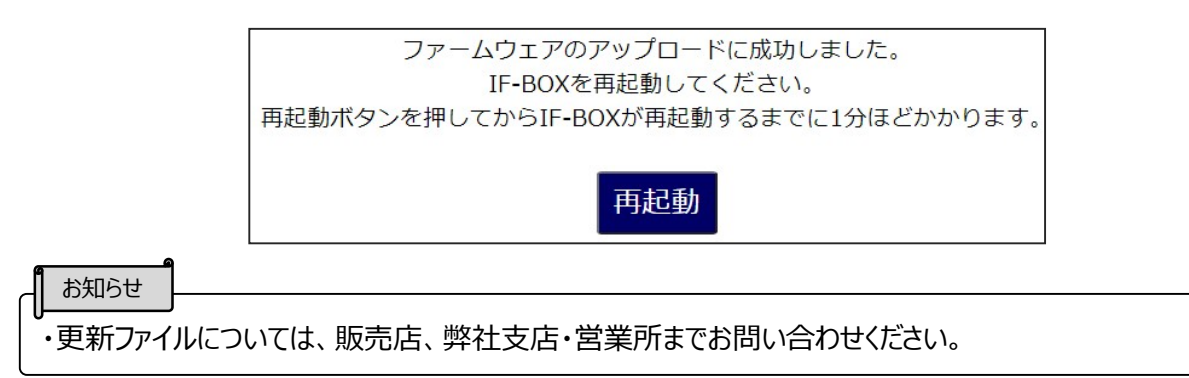

■システムログのダウンロード

設定値の上部「SYSLOG ダウンロード」ボタンからシステムログのダウンロードが出来ます。 「ダウンロード」ボタンでダウンロードを開始します。

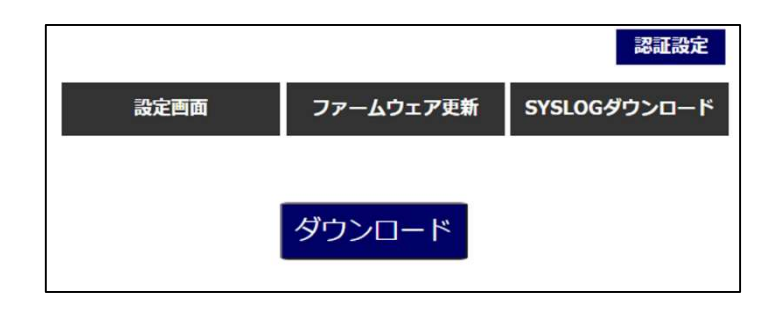

・取得できるシステムログは起動後のログのみになります。電源 OFF するとそれまでのログは失われます。 お知らせ

■認証設定 (パスワード設定)

設定画面の上部「認証設定」ボタンから、パスワードの設定が出来ます。

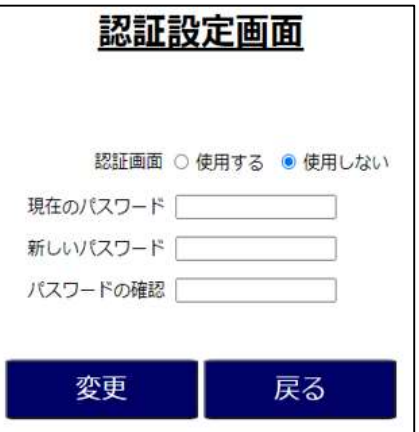

認証設定画面の設定の初期値は下記表になります。

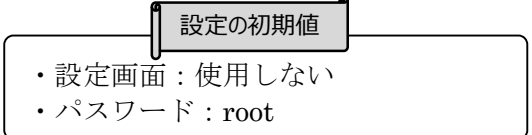

●パスワードの変更方法

- 1. 認証画面で使用するにチェックを入れます。
- 2. 現在のパスワードを入力します。パスワードが初期状態の場合は「root」と入れます。
- 3. 新しいパスワードを入力します。
- 4. パスワードの確認欄に、新しいパスワードで入力したパスワードを入力します。
- 5. 変更ボタンを押します。

・認証画面 の設定

 使用する :ブラウザアクセス時に、ログイン画面が表示されるようになります。 使用しない:ブラウザアクセス時に、設定画面が表示されるようになります。

・パスワード

パスワード設定は、最小 1 文字、最大 8 文字まで可能です。

パスワードで使用可能な文字は以下になります。

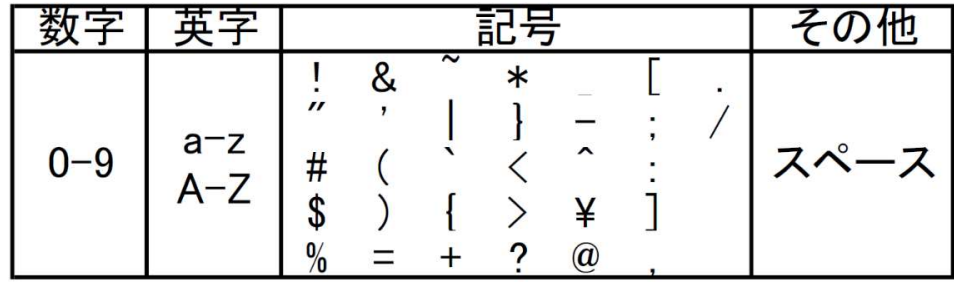

お知らせ

・初期パスワードは **root** です。

#### ■ログイン画面

 認証設定で、認証画面を「使用する」を設定した場合 認証設定で作成したパスワードを入力してください。

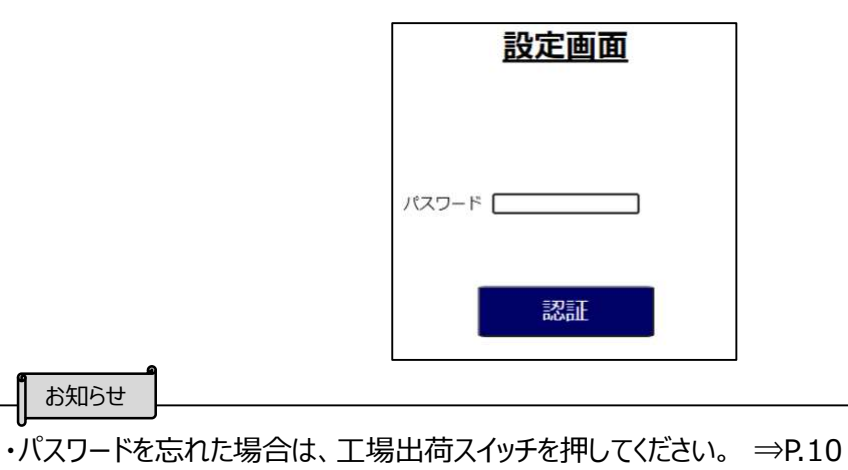

### ◆本機の TCP/IP 通信の仕様

有線 LAN 経由で本機にコマンドを送る機器を、以下コントローラーと記載します。 コントローラーと本機の通信には TCP/IP を使用します。 本機側をサーバー、コントローラー側をクライアントとして処理します。 以下、コマンド通信のプロトコル仕様となります。

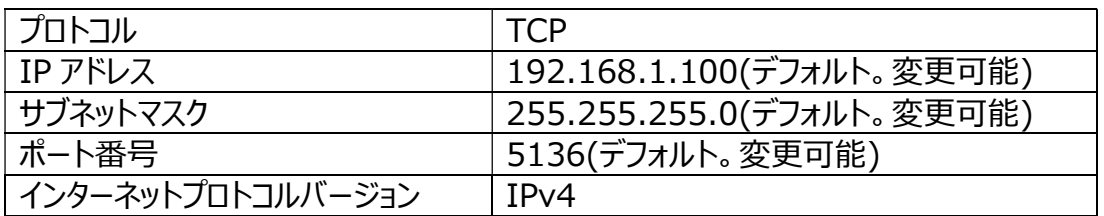

コントローラーが本機を操作するには、操作する本機に TCP/IP セッションを作成する必要があります。 コントローラーは本機を IP アドレスによって判別します。

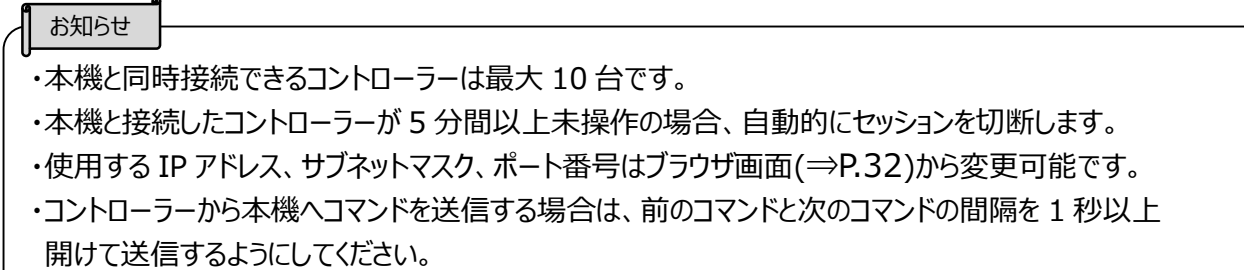

## ■TCP/IP 通信で使う

 $\overline{a}$ 

本機は TCP/IP 通信で受信したコマンドの内容に沿って制御を行います。 基本的には「要求コマンド」と「応答コマンド」のやり取りで制御を行います。

・要求コマンド:コントローラー側からの要求コマンドを本機が受信し、任意の制御を開始

・応答コマンド:要求コマンドによる任意の制御の成功・失敗をコントローラー側に送信

・応答コマンド 2 : 本機が外部シリアル機器から受信したコマンドを、コントローラー側に送信

・応答コマンド 3 : 本機が取得した接点入力状態をコントローラー側に送信

・応答コマンド 4:リモコン信号学習をした結果をコントローラー側に送信

・応答コマンド 5:リモコン信号学習で本機が学習したリモコン信号コマンドを、コントローラー側に送信

補 足

コントローラーから本機に対しリモコン学習コマンドの要求がある場合に、コントローラーに先に「応答コ マンド」を送信します。

「応答コマンド」が<OK>だった場合リモコン学習が開始され、その結果を「応答コマンド 4」としてコント ローラーに送信します。

コントローラーから学習したリモコンコマンドの要求がある場合に、コントローラーに先に「応答コマンド」を 送信します。

「応答コマンド」が<OK>だった場合、リモコン学習コマンドを「応答コマンド 5」としてコントローラーに送 信します。

## ■コマンドフォーマット

本機との通信で使用するコマンドフォーマットは以下になります。 コントローラー側から本機へ送信するとき、および本機からコントローラーに返信するときに、 本フォーマットを使用してコマンドのやり取りをします。

※<>(ヤマガタカッコ)で囲われた箇所はアスキーコードとして記載 それ以外のコマンドは 16 進数として記載 アスキーコードは<X>で 1byte、16 進数は XX(斜体)で 1byte となります。

アスキーコード(ASCII code)とは、アルファベット、数字、記号などを収録した文字コードの 1 つで、 文字を 7 ビットの値 (0-127) で表したものです。 アスキーコードについては、文献やインターネットなどで調べることが可能です。 補 足

・ヘッダ:コマンドの先頭に付加します。これはすべてのコマンドで決まった値(0x55AA)です。 ・COMMAND の⾧さ:BoxID、DeviceID、Contesnts を合わせた⾧さを表します。

COMMAND の⾧さの最大サイズは 0xFF となります。

・BoxID:コマンドを送信する本機に対して ID を付与します。

BoxID は<00>から<99>の 2byte で表します。

BoxID は最後に制御が行われた ID を、本機が再起動するまで保持します。

(例えば<12>で制御後に<34>で制御した場合、以降は<34>を使用します。)

・DeviceID:本機が制御するデバイスを表します。

DeviceID は<XXX>の 3byte で表します。

※使用できる DeviceID は各機能の説明にて記載します。

・Contents:制御したい内容のコマンドとなります。ここに様々なコマンドが入ります。

Contenst の最大サイズは 250byte となります。

Contenst に入るコマンドの詳細は次ページ以降にて記載します。

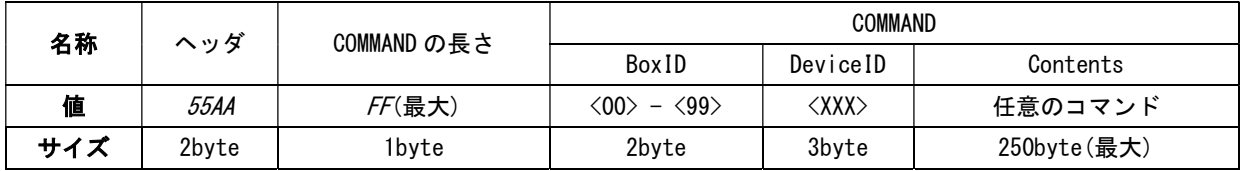

補 足

コマンドに 16 進数を使用する場合は、必ず 1byte(8bit)単位で入力してください。 例えば下記のようなコマンドを使用する場合、COMMAND の⾧さは"9"ではなく"09"と入力してください。

●本機の BoxID が<17>、シリアル端子 1 から<TEST>を送信するように要求し、シリアル端子 1 から送信が成功したとき

正:55AA09<17SC1TEST>

誤: 55AA9<17SC1TEST>

## ■応答コマンドフォーマット

コントローラーから本機に送信されたコマンドによって制御が行われたとき、本機はコマンドを送信したコ ントローラーに対して応答コマンドを返します。

送信されたコマンドの制御が成功した場合は<OK>、失敗した場合は<NG>を Contents に乗せて 返します。

このときの BoxID および DeviceID は、本機が受信したコマンドの BoxID と DeviceID を使用しま す。

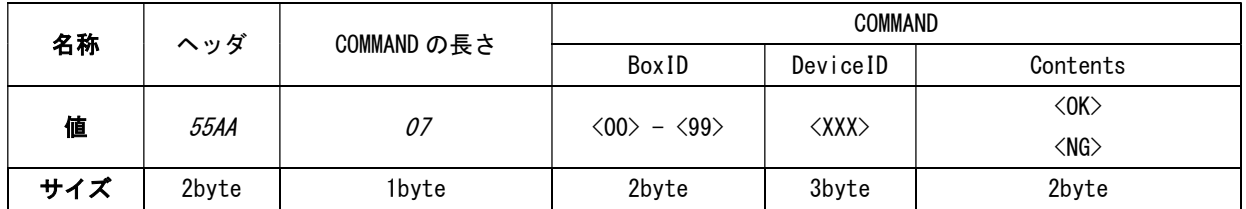

コマンド例)

本機の BoxID が<17>、シリアル端子 1 から<TEST>を送信するように要求し、シリアル端子 1 から送信が成功したとき

※<>(ヤマガタカッコ)で囲われた箇所はアスキーコードとして記載 それ以外のコマンドは 16 進数として記載 アスキーコードは<X>で 1byte、16 進数は XX(斜体)で 1byte となります。

- ・要求コマンド(コントローラー → 本機) 55AA09<17SC1TEST>
- ・応答コマンド(本機 → コントローラー) 55AA07<17SC1OK>

<NG>が返るときは、例えば DeviceID に仕様外のコマンドを指定した場合になります。

・要求コマンド(コントローラー → 本機) 55AA09<14XYZTEST>

・応答コマンド(本機 → コントローラー) 55AA07<17XYZNG>

## ■シリアル機器へのコマンド送信

本機のシリアル端子に接続された機器に対し、任意のコマンドを送信します。

要求コマンド

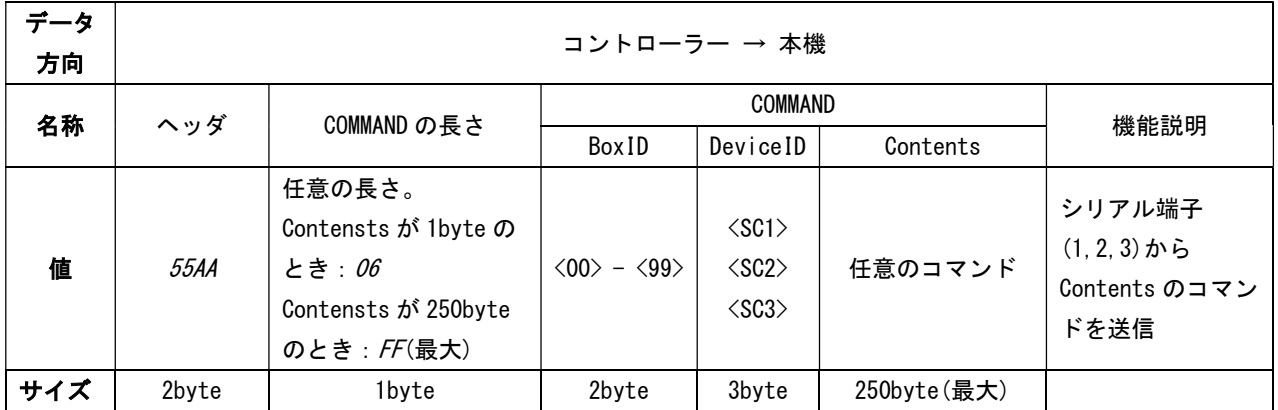

応答コマンド

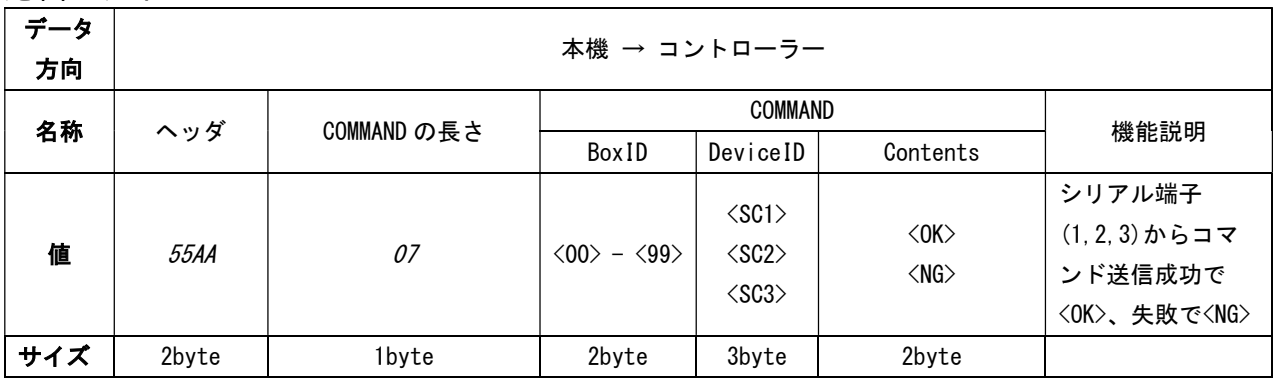

#### コマンド例)

本機の BoxID が<17>、シリアル端子 1 から<TEST>を送信するように要求し、それが成功したと き

※<>(ヤマガタカッコ)で囲われた箇所はアスキーコードとして記載 それ以外のコマンドは 16 進数として記載 アスキーコードは<X>で 1byte、16 進数は XX(斜体)で 1byte となります。

・要求コマンド(コントローラー → 本機) 55AA09<17SC1TEST>

・応答コマンド(本機 → コントローラー) 55AA07<17SC1OK>

★SC1 に対してヘッダ 0x02、フッダ 0x03 で 0xab と 0xcd を送信するときの例

・要求コマンド(コントローラー → 本機) 55AA09<17SC1>02abcd03

COMMAND の⾧さは、<17SC1>は 5byte、02abcd03 は 4byte で、 合計 9byte になります。

## ■外部シリアル機器からのコマンド受信

本機のシリアル端子に接続された外部機器から、本機に対し任意のコマンドが送信されたとき、 本機は受信したコマンドをコントローラー側に送信します。 このとき本機が送信するコントローラーは、その時点で本機と接続しているコントローラー全てになりま す。

応答コマンド 2

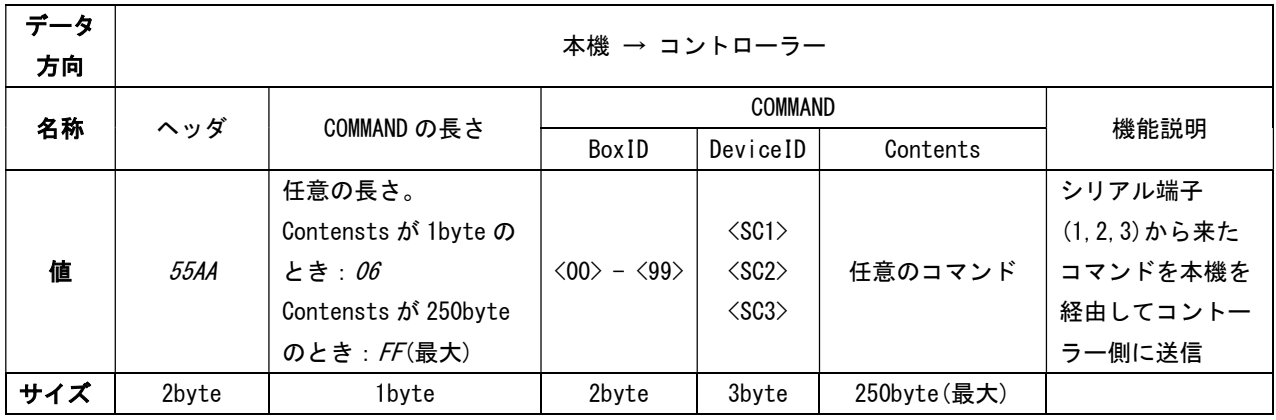

#### コマンド例)

本機の BoxID が<17>、シリアル端子 1 が<SERIAL>を受信したとき

※<>(ヤマガタカッコ)で囲われた箇所はアスキーコードとして記載 それ以外のコマンドは 16 進数として記載

アスキーコードは<X>で 1byte、16 進数は XX(斜体)で 1byte となります。

・外部シリアル機器からのコマンドをコントローラーに送信(本機 → コントローラー) 55AA0B<17SC1SERIAL>

## ■接点出力 (CONTACT OUT) の制御

本機の接点出力端子 (1-8) に接続された機器に対し、<HI><LO>のコマンドを送信します。 また、接点出力端子(1-8)すべてに対して、1 回のコマンドで<HI><LO>を制御することも可能 です。 <LO>:接点を開く <HI>:接点を閉じる

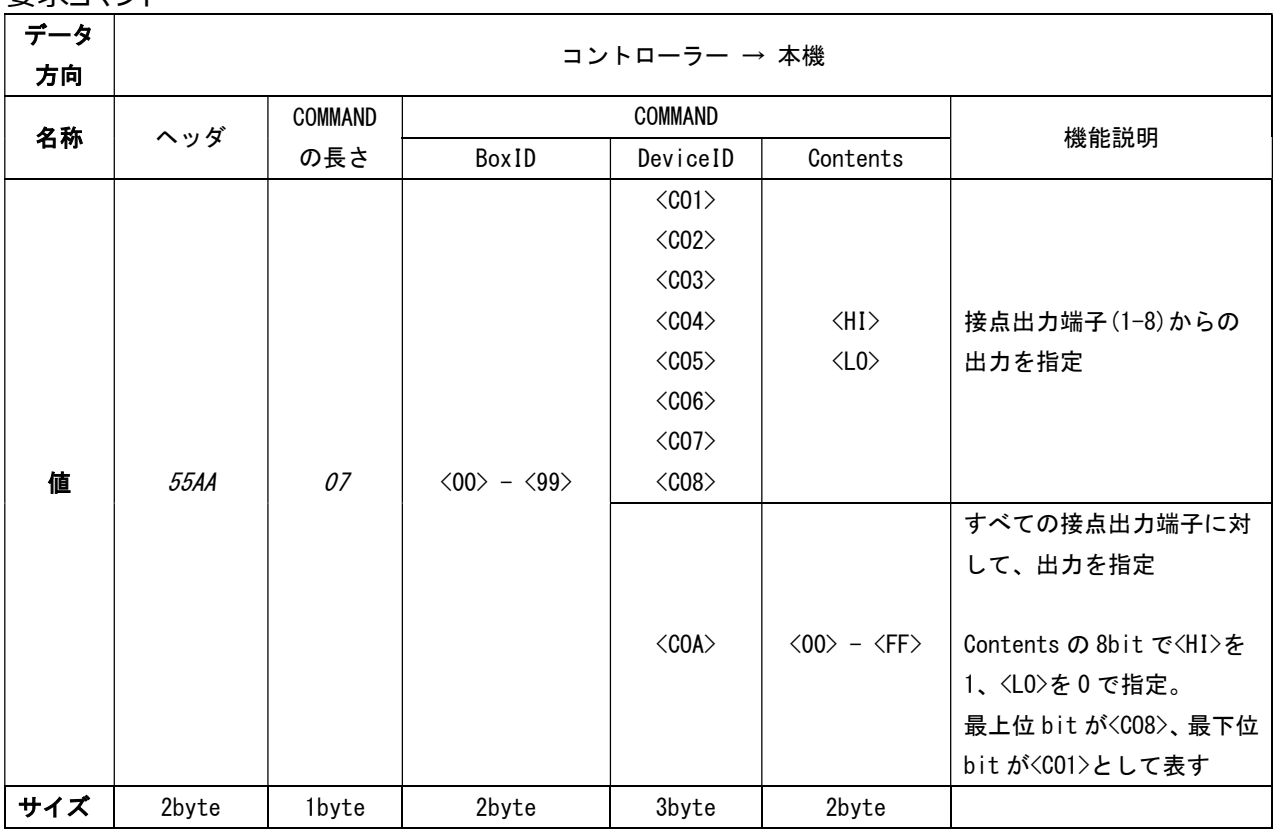

#### 要求コマンド

応答コマンド

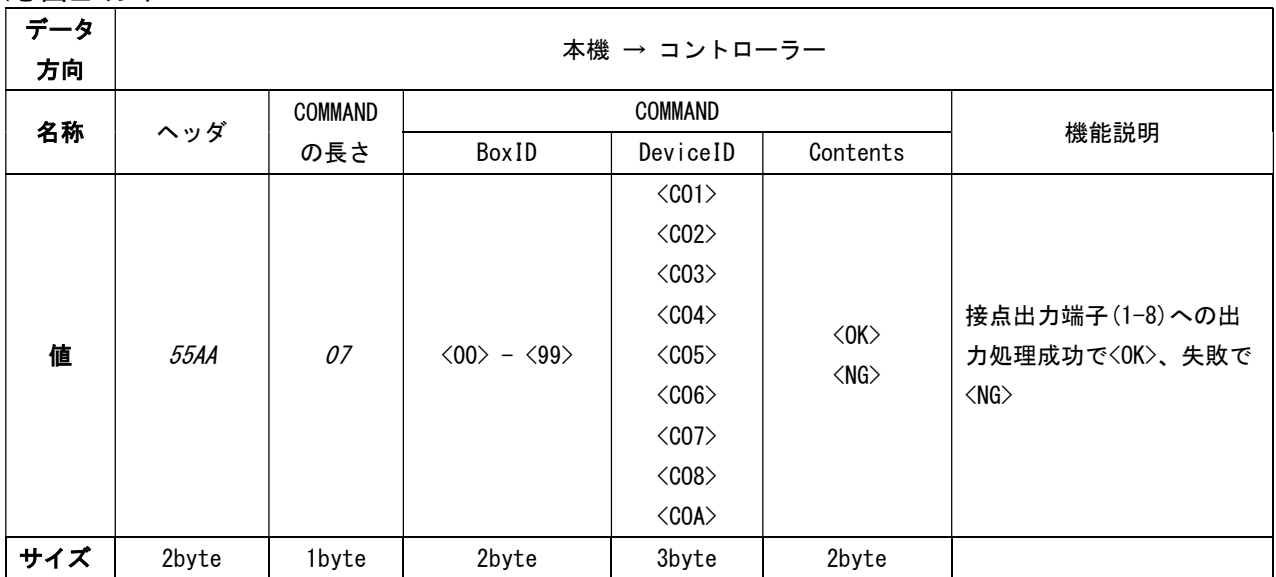

#### コマンド例 1) <CO1>から<CO8>コマンドを使用する場合

本機の BoxID が<17>、接点出力端子 1 から<HI>を出力するように要求し、それが成功したとき ※<>(ヤマガタカッコ)で囲われた箇所はアスキーコードとして記載

それ以外のコマンドは 16 進数として記載 アスキーコードは<X>で 1byte、16 進数は XX(斜体)で 1byte となります。

・要求コマンド(コントローラー → 本機) 55AA07<17CO1HI>

・応答コマンド(本機 → コントローラー) 55AA07<17CO1OK>

#### コマンド例 2) <COA>コマンドを使用する場合

本機の BoxID が<17>、接点出力端子 1、3、4、8 に対して<HI>を出力、接点出力端子 2、5、 6、7 に<LO>を出力するように要求し、それが成功したとき

※<>(ヤマガタカッコ)で囲われた箇所はアスキーコードとして記載 それ以外のコマンドは 16 進数として記載 アスキーコードは<X>で 1byte、16 進数は XX(斜体)で 1byte となります。

- ・要求コマンド(コントローラー → 本機) 55AA07<17COA8D>
- ・応答コマンド(本機 → コントローラー) 55AA07<17COAOK>

## ■接点入力 (CONTACT IN) の制御

本機の接点入力端子 (1-4) の状態を、<HI><LO>で取得します。 また、接点入力端子(1-4)すべてに対して、1 回のコマンドで<HI><LO>状態を取得することも 可能です。

・接点入力方式がメーク(デフォルト状態)のとき 接点を閉じる:<LO>を検出 接点を開く:<HI> を検出

・接点入力方式がブレークのとき 接点を開く:<LO>を検出 接点を閉じる:<HI>を検出

> ・接点入力方式については P.31 を参照してください。 お知らせ

要求コマンド

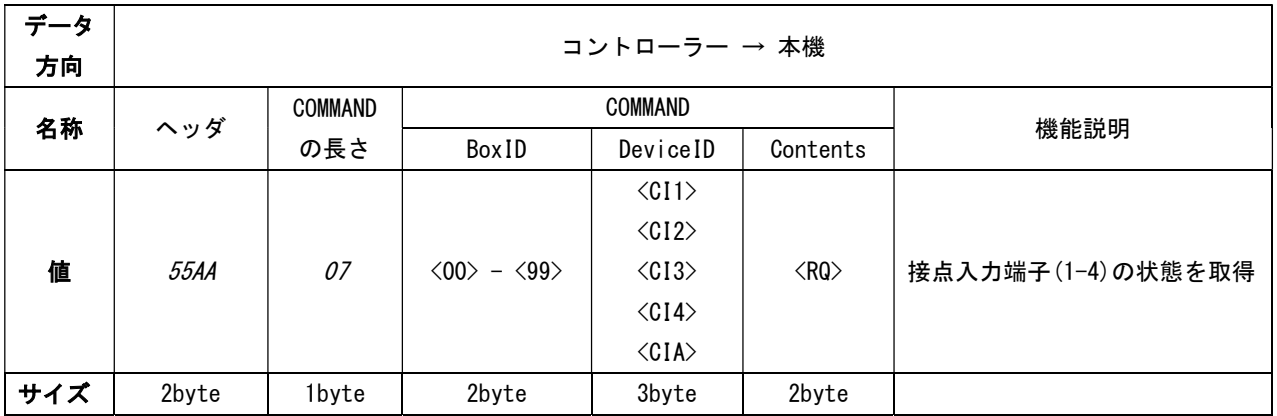

応答コマンド 3

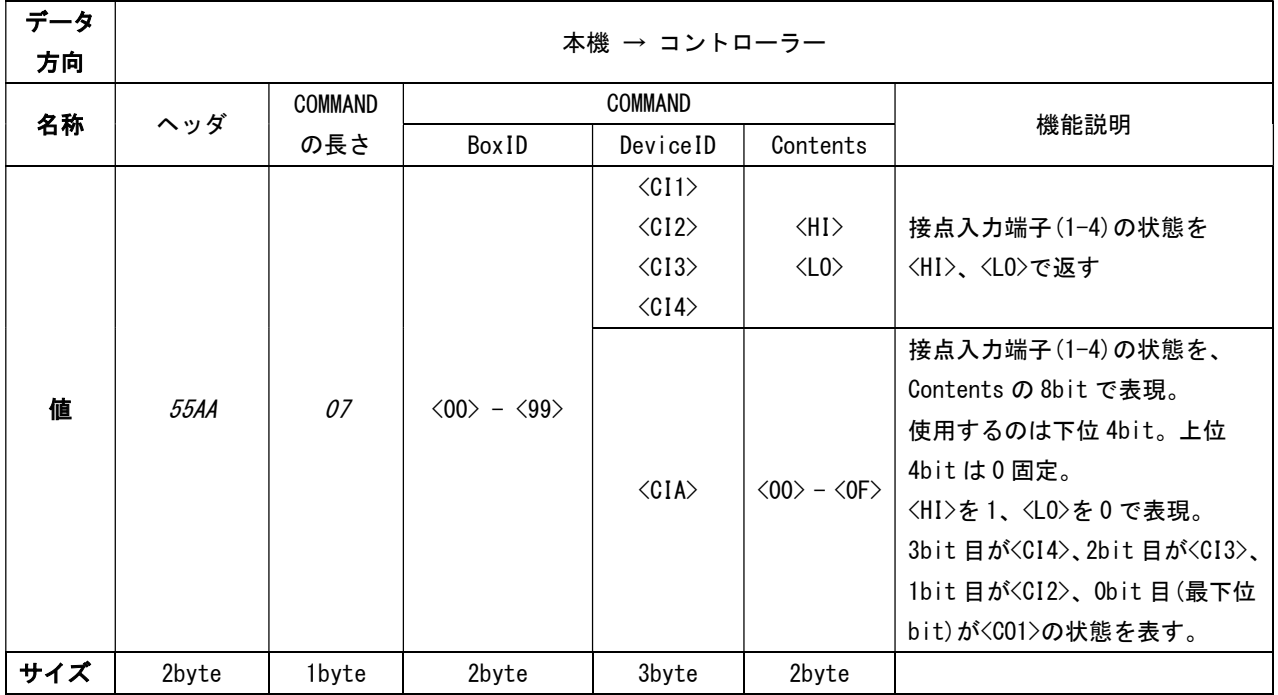

#### コマンド例 1) <CI1>から<CI4>コマンドを使用する場合

本機の BoxID が<17>、接点入力端子 1 の状態を取得するように要求し、コントローラーに対して <HI>を返すとき

※<>(ヤマガタカッコ)で囲われた箇所はアスキーコードとして記載 それ以外のコマンドは 16 進数として記載 アスキーコードは<X>で 1byte、16 進数は XX(斜体)で 1byte となります。

- ・要求コマンド(コントローラー → 本機) 55AA07<17CI1RQ>
- ・応答コマンド 3(本機 → コントローラー) 55AA07<17CI1HI>

#### コマンド例 2) <CIA>コマンドを使用する場合

本機の BoxID が<17>、接点入力端子 1、2 が<HI>、接点出力端子 3、4 が<LO>であるとき の状態をコントローラー側に返すとき ※<>(ヤマガタカッコ)で囲われた箇所はアスキーコードとして記載 それ以外のコマンドは 16 進数として記載 アスキーコードは<X>で 1byte、16 進数は XX(斜体)で 1byte となります。

- ・要求コマンド(コントローラー → 本機) 55AA07<17CIARQ>
- ・応答コマンド(本機 → コントローラー) 55AA07<17CIA03>

### ■接点入力方式切替の制御

本機の接点入力端子 (1-4) に対して、入力方式状態の切替をします。

要求コマンド

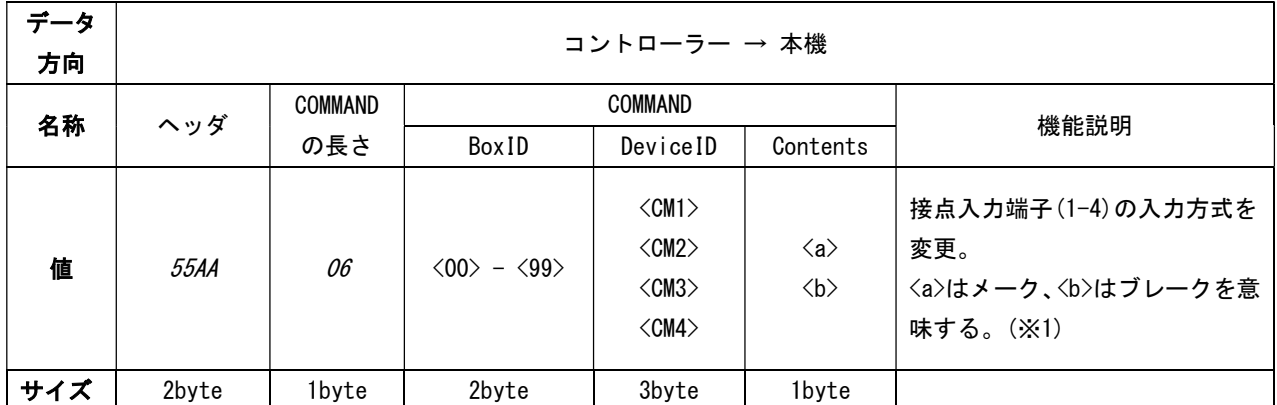

(※1)<a>で<HI>が返る状態の場合、<b>に変更すると<LO>が返るようになります。 <a>で<LO>が返る状態の場合、<b>に変更すると<HI>が返るようになります。

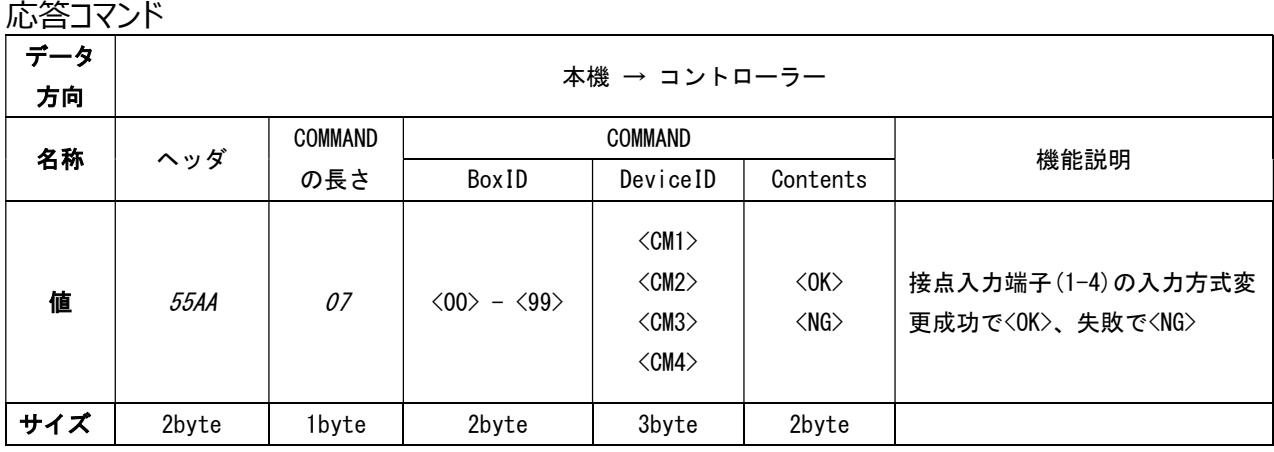

#### コマンド例)

本機の BoxID が<17>、接点入力端子 1 の接点入力方式を<b>に変更するように要求し、それ が成功したとき

※<>(ヤマガタカッコ)で囲われた箇所はアスキーコードとして記載 それ以外のコマンドは 16 進数として記載 アスキーコードは<X>で 1byte、16 進数は XX(斜体)で 1byte となります。

- ・要求コマンド(コントローラー → 本機) 55AA06<17CM1b>
- ・応答コマンド(本機 → コントローラー) 55AA07<17CM1OK>

## ■シリアル端子の状態設定

本機の 3 つのシリアル端子の状態を設定します。 設定できる状態はボーレート、データビット、パリティビット、ストップビットになります。

要求コマンド

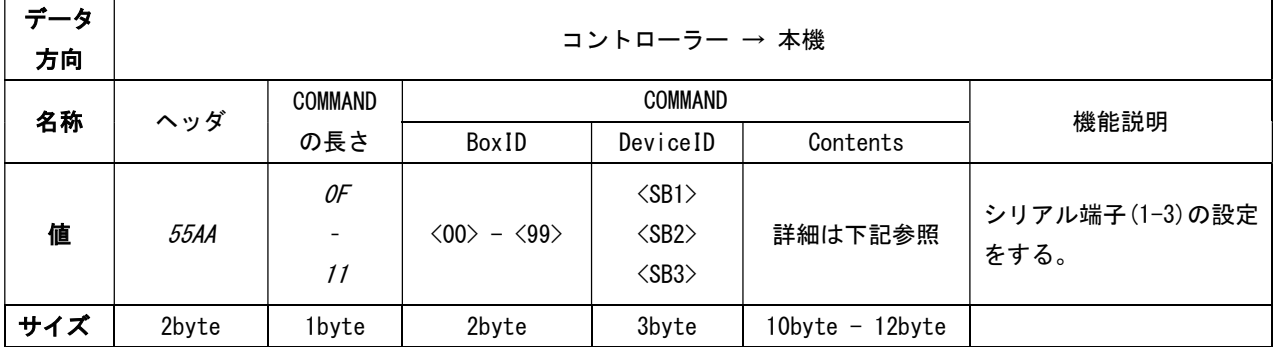

応答コマンド

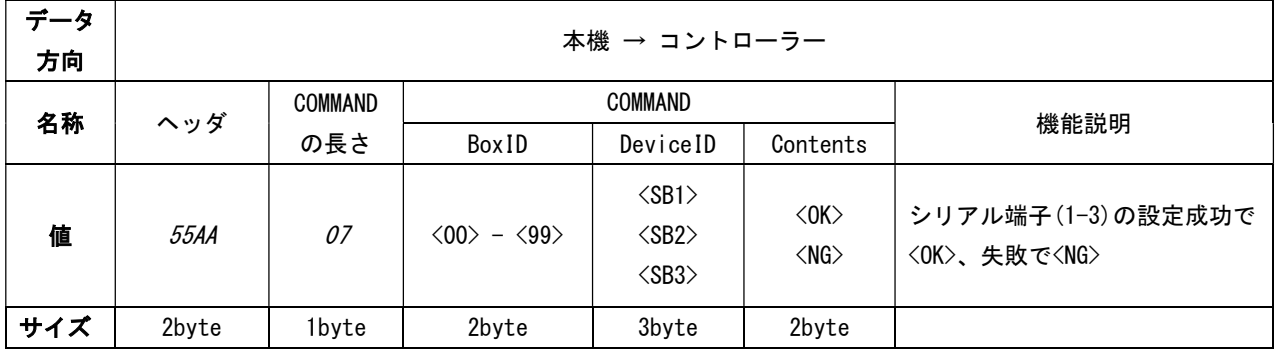

#### <SB1>、<SB2>、<SB3>にて Contents に指定するコマンド内容を下記に記します。

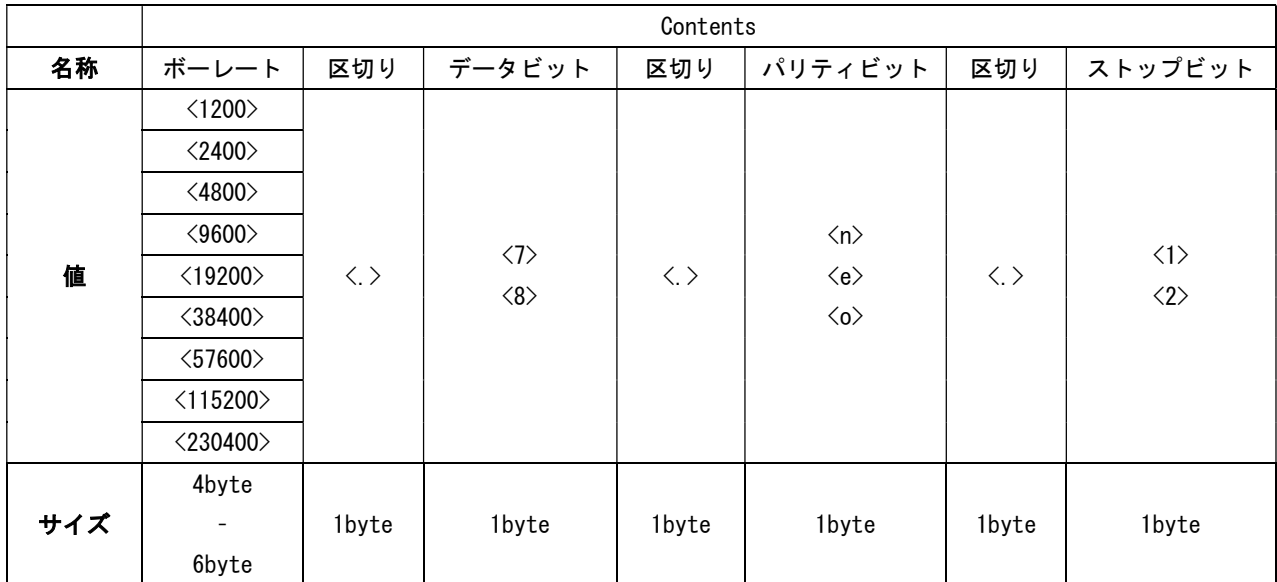

区切り:各設定値の区切り文字として<.>(ドット)を指定します。

ボーレート:設定するボーレートを指定します。

データビット:設定するデータビット(7bit/8bit)を指定します。

パリティビット:設定するパリティビット(<n>:なし、<e>:偶数、<o>:奇数)を指定します。 ストップビット:設定するストップビット(1bit/2bit)を指定します。

お知らせ

.<br>・フロー制御設定は、シリアル端子 1 のみ、かつブラウザからのみ設定可能となります。

#### コマンド例)

※<>(ヤマガタカッコ)で囲われた箇所はアスキーコードとして記載 それ以外のコマンドは 16 進数として記載 アスキーコードは<X>で 1byte、16 進数は XX(斜体)で 1byte となります。 以下、設定する BoxID を<17>として記載しています。

シリアル端子 1 のボーレートを 19200、データビットを 8bit、パリティビットをなし、 ストップビットを 1bit と設定する場合

- ・要求コマンド(コントローラー → 本機) 55AA10<17SB119200.8.n.1>
- ・応答コマンド(本機 → コントローラー) 55AA07<17SB1OK>
- シリアル端子 2 のボーレートを 115200、データビットを 7bit、パリティビットを偶数、 ストップビットを 2bit と設定する場合
- ・要求コマンド(コントローラー → 本機) 55AA11<17SB2115200.7.e.2>
- ・応答コマンド(本機 → コントローラー) 55AA07<17SB2OK>

#### シリアル端子 3 のボーレートを 1200、データビットを 8bit、パリティビットを奇数、 ストップビットを 1bit と設定する場合

- ・要求コマンド(コントローラー → 本機) 55AA0F<17SB31200.8.o.1>
- ・応答コマンド(本機 → コントローラー) 55AA07<17SB2OK>

## ■リモコン信号の学習方法

本機はリモコン信号学習機能を備えています。 リモコン信号学習は、TCP/IP のコマンド通信にて行います。 本機のリモコン学習は、学習したリモコン信号データをローカル PC に保存する形で実現しています。

#### お知らせ

- ・ リモコン信号学習ツールは画面編集ソフトに付属しております。
- ・ 画面編集ソフトは、SynCVASDesigner を使用します。
- 編集データの作成方法や、パソコンから USB メモリ (SD カード) への出力方法については 画面編集ソフトの取扱説明書(SynCVASDesigner 取扱説明書)を参照してください。
- ・ 画面編集ソフト・SynCVASDesigner 取扱説明書は、本機に付属しておりません。 販売店・弊社営業からご提供させて頂きます。

リモコン信号の学習は次の手順で行います。

1.コントローラーからリモコン学習 1 回目のコマンドを送り、学習したいリモコンコマンドを 本機のリモコン受光部に向けて送信します。 学習に成功すると応答コマンドの Contenst に<FLSOK>を返します。 学習に失敗すると<FLSNG>を返します。 <FLSNG>の場合はリモコン学習 1 回目のコマンドを送り、リモコン学習をやり直してください。

2.リモコン学習 1 回目が成功した場合、コントローラーからリモコン学習 2 回目のコマンドを送ります。 リモコン学習 1 回目で送信した同じリモコンコマンドを、本機のリモコン受光部に向けて送信します。 学習に成功すると応答コマンドで<SLSOK>を返します。 学習に失敗すると<SLSNG>を返します。 <SLSNG>の場合はリモコン学習 1 回目のコマンドを送り、リモコン学習をやり直してください。

- 3.リモコン学習 2 回目が成功したら、学習したリモコンコードの取得コマンドを送信します。 学習コマンド取得に成功するとまずコントローラー側に<OK>を返します。 その後コントローラー側に学習したコマンドを返します。 <NG>の場合はリモコン学習 1 回目のコマンドを送り、リモコン学習をやり直してください。
- 4.コントローラー側は学習したリモコン信号コマンドを保存します。

## ■リモコン信号の学習コマンド

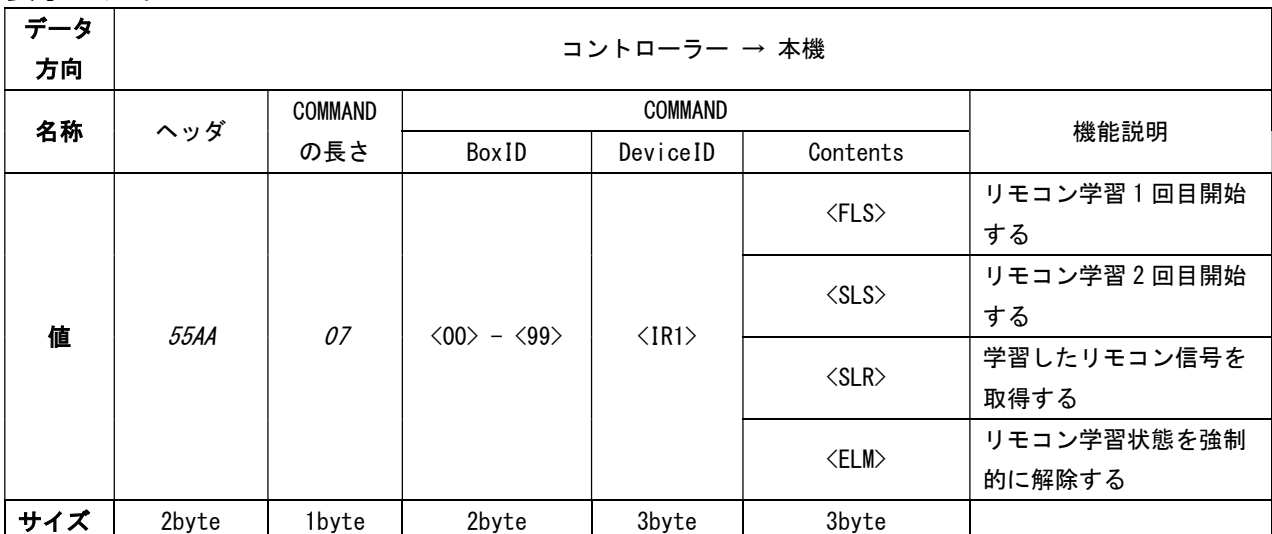

#### 要求コマンド

#### 応答コマンド

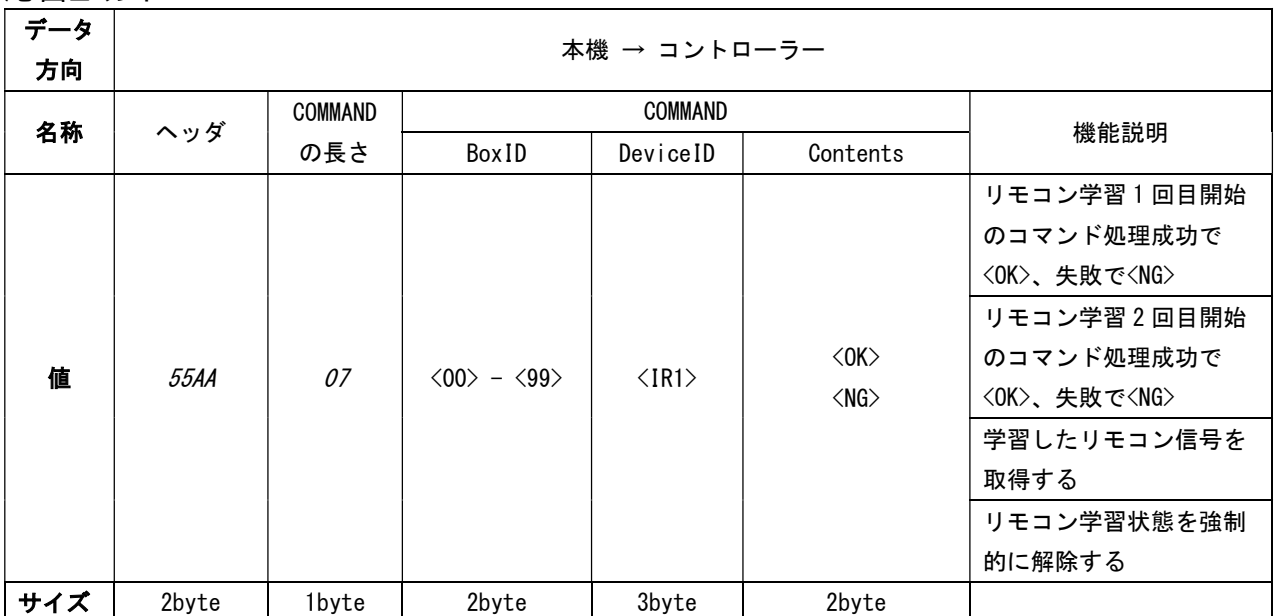

#### 応答コマンド 4

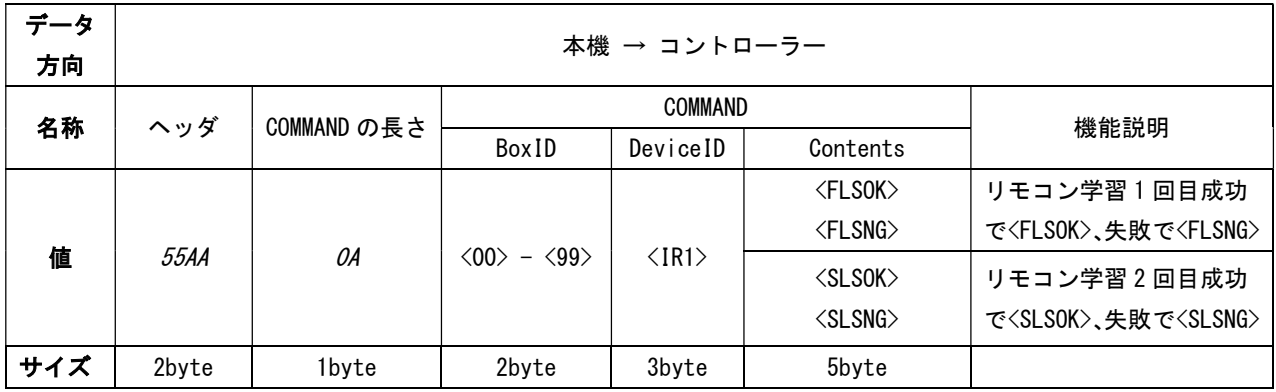

応答コマンド 5

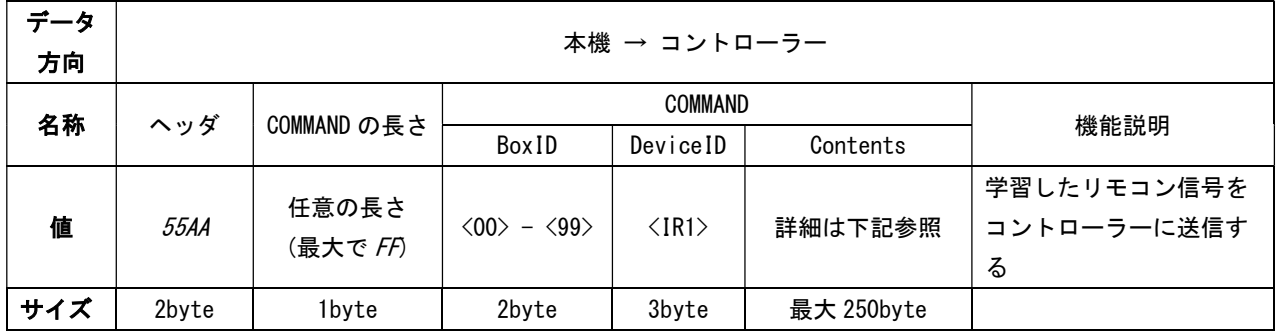

#### 学習したリモコン信号の取得内容(Contents)を下記に記します。

※<>(ヤマガタカッコ)で囲われた箇所はアスキーコードとして記載 それ以外のコマンドは 16 進数表記

アスキーコードは<X>で 1byte、16 進数は XX(斜体)で 1byte となります。

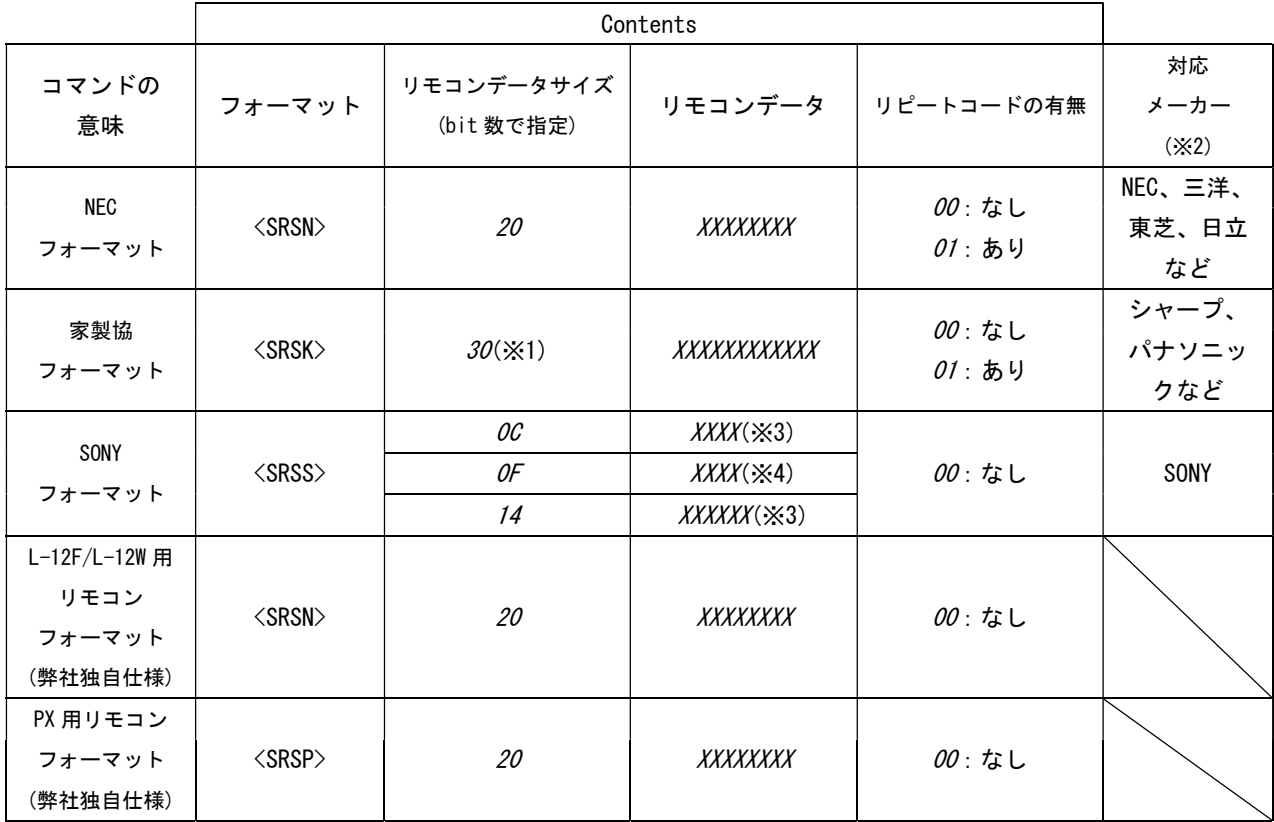

※1:使用するリモコンによって、リモコンデータサイズが変わる場合があります。

※2:使用するリモコンによっては記載のあるメーカーであっても学習できない場合があります。

※3:下位 4bit は常に 0 になります。

※4:最下位 bit は常に 0 になります。

学習したリモコンコマンド例は下記になります。 以下、設定する BoxID を<17>として記載しています。

NEC フォーマットの場合(リピートなし) 55AA0F<17IR1SRSN>200123456700

NEC フォーマットの場合(リピートあり) 55AA0F<17IR1SRSN>200123456701

家製協フォーマットの場合(リピートなし) 55AA11<17IR1SRSK>300123456789ab00

家製協フォーマットの場合(リピートあり) 55AA11<17IR1SRSK>300123456789ab01

SONY フォーマット(12bit)の場合 55AA0D<17IR1SRSS>0C012000

SONY フォーマット(15bit)の場合 55AA0D<17IR1SRSS>0F012200

SONY フォーマット(20bit)の場合 55AA0E<17IR1SRSS>1401234000

弊社製品 PX 用リモコンフォーマットの場合 55AA11<17IR1SRSP>300123456789ab00

弊社製品 L-12F/L-12W 用リモコンフォーマットの場合 55AA0F<17IR1SRSL>200123456700

### ■リモコン信号の学習の例

下記に NEC フォーマットのリモコン信号を学習する場合を説明します。 ※<>(ヤマガタカッコ)で囲われた箇所はアスキーコードとして記載 それ以外のコマンドは 16 進数として記載 アスキーコードは<X>で 1byte、16 進数は XX(斜体)で 1byte となります。 以下、設定する BoxID を<17>として記載しています。

・フォーマット:<SRSN> ・リモコンデータサイズ:20 ・リモコンデータ: 80D65764 ・リピートコード:01

#### (1)リモコン学習 1 回目の開始

コントローラーからリモコン学習 1 回目のコマンドを実行します。

・要求コマンド(コントローラー → 本機) 55AA07<17IR1FLS>

直後に、本機からリモコン学習 1 回目のコマンド処理が成功または失敗結果が返されます。

・応答コマンド(本機 → コントローラー) 55AA07<17IR1OK>:成功の場合 55AA07<17IR1NG>:失敗の場合

リモコン学習 1 回目のコマンド処理が成功の場合、本機はリモコンコマンド受信待ち状態になります。 この状態で、本機の IR 受光部に向けて学習したいリモコン信号を送信すると、 1 回目のリモコン学習の成功または失敗結果が返されます。

・応答コマンド 4(本機 → コントローラー) 55AA07<17IR1FLSOK>:成功の場合 55AA07<17IR1FLSNG>:失敗の場合

ここまでがリモコン学習 1 回目の処理になります。

1 回目のリモコン学習が成功した場合は、次に 2 回目のリモコン学習を行います。

1 回目のリモコン学習に失敗した場合は、<FLS>コマンドを実行してもう一度 1 回目のリモコン学習 からやり直してください。

リモコン学習を終了する場合は<ELM>コマンドを実行してリモコン学習を終了させてください。

#### (2)リモコン学習 2 回目の開始

コントローラーからリモコン学習 2 回目のコマンドを実行します。

・要求コマンド(コントローラー → 本機) 55AA07<17IR1SLS>

直後に、本機からリモコン学習 2 回目のコマンド処理が成功または失敗結果が返されます。

・応答コマンド(本機 → コントローラー) 55AA07<17IR1OK>:成功の場合 55AA07<17IR1NG>:失敗の場合

リモコン学習 2 回目のコマンド処理が成功の場合、本機はリモコンコマンド受信待ち状態になります。 この状態で、本機の IR 受光部に向けて学習したいリモコン信号を送信すると、 2 回目のリモコン学習の成功または失敗結果が返されます。

・応答コマンド 4(本機 → コントローラー) 55AA07<17IR1SLSOK>:成功の場合 55AA07<17IR1SLSNG>:失敗の場合

ここまでがリモコン学習 2 回目の処理になります。

2 回目のリモコン学習に成功した場合、次に学習したリモコン信号の取得を行います。 2 回目のリモコン学習に失敗した場合は、<FLS>コマンドを実行してもう一度 1 回目のリモコン学習 からやり直してください。

リモコン学習を終了する場合は<ELM>コマンドを実行してリモコン学習を終了させてください。

#### (3)学習したリモコン信号の取得

学習したリモコン信号の取得コマンドを実行します。

・要求コマンド(コントローラー → 本機) 55AA07<17IR1SLR>

直後に、本機からリモコン学習したリモコン信号取得のコマンド処理が成功または失敗結果が返されま す。

・応答コマンド(本機 → コントローラー) 55AA07<17IR1OK>:成功の場合 55AA07<17IR1NG>:失敗の場合

学習したリモコン信号をコントローラーに返します。 このコマンド全体が学習したリモコン信号となります。

・応答コマンド 5(本機 → コントローラー) 55AA0F<17IR1SRSN>2080D6576401

以上が本機でのリモコン学習となります。

## ■学習したリモコン信号の使用方法

本機は、本機で学習したリモコン信号を送信する機能を備えています。 学習したリモコン信号送信は、TCP/IP のコマンド通信にて行います。

学習したリモコン信号の送信は次の手順で行います。

1.コントローラーは、学習したリモコン信号をリモコン送信コマンドにて本機に送ります。 本機はリモコン信号送信停止コマンドを受信するまでリモコン信号を送信し続けます。

2.コントローラーからリモコン信号送信停止コマンドを本機に送信し、リモコン信号送信を終了します。

### ■リモコン信号の送信コマンド

要求コマンド

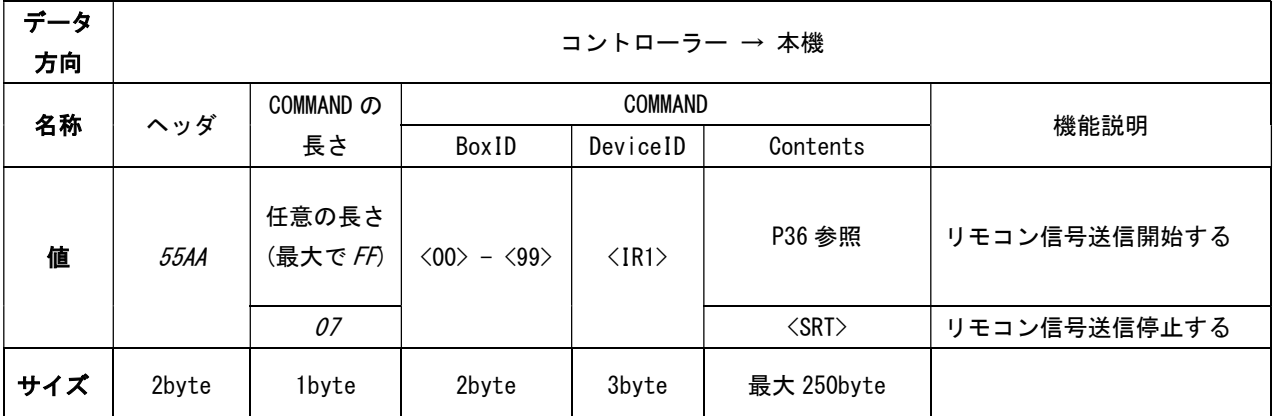

応答コマンド

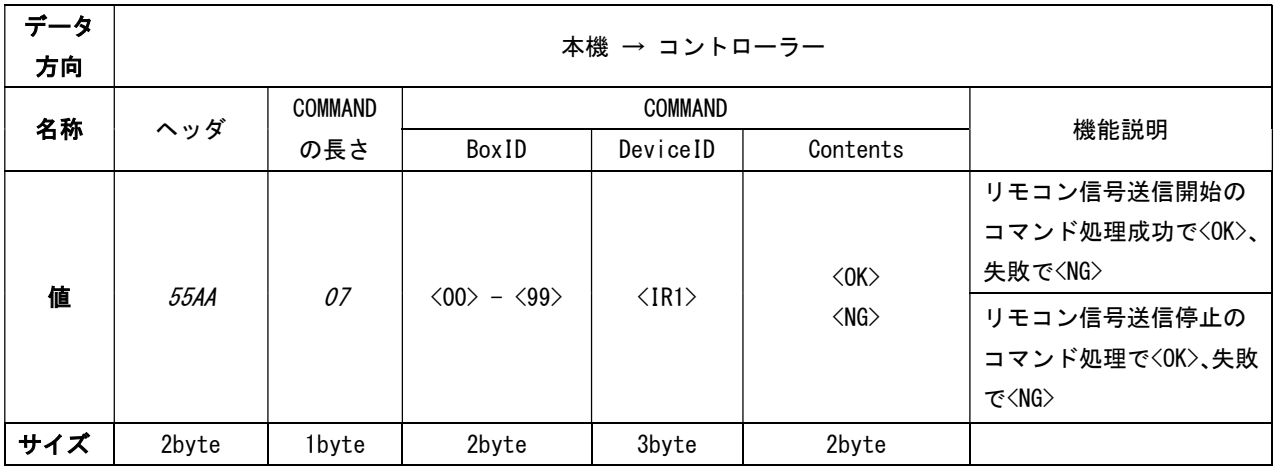

### ■リモコン信号の送信開始と停止の例

下記に NEC フォーマットのリモコン信号を送信する場合を説明します。 ※<>(ヤマガタカッコ)で囲われた箇所はアスキーコードとして記載 それ以外のコマンドは 16 進数として記載 アスキーコードは<X>で 1byte、16 進数は XX(斜体)で 1byte となります。 以下、設定する BoxID を<17>として記載しています。

・フォーマット:<SRSN>

- ・リモコンデータサイズ:20
- ・リモコンデータ: 80D65764
- ・リピートコード:01

#### リモコン信号送信開始

- ・要求コマンド(コントローラー → 本機) 55AA0F<17IR1SRSN>2080D6576401
- ・応答コマンド(本機 → コントローラー) 55AA07<17IR1OK>:成功の場合 55AA07<17IR1NG>:失敗の場合

リモコン信号送信停止

- ・要求コマンド(コントローラー → 本機) 55AA07<17IRSRT>
- ・応答コマンド(本機 → コントローラー) 55AA07<17IR1OK>:成功の場合 55AA07<17IR1NG>:失敗の場合

## ➍ 故障かなと思ったら

### ◆現象と確認

以下のことをお確かめのうえ、異常があるときは、お買い上げの販売店か最寄りの弊社支店・営業所までご相 談ください。

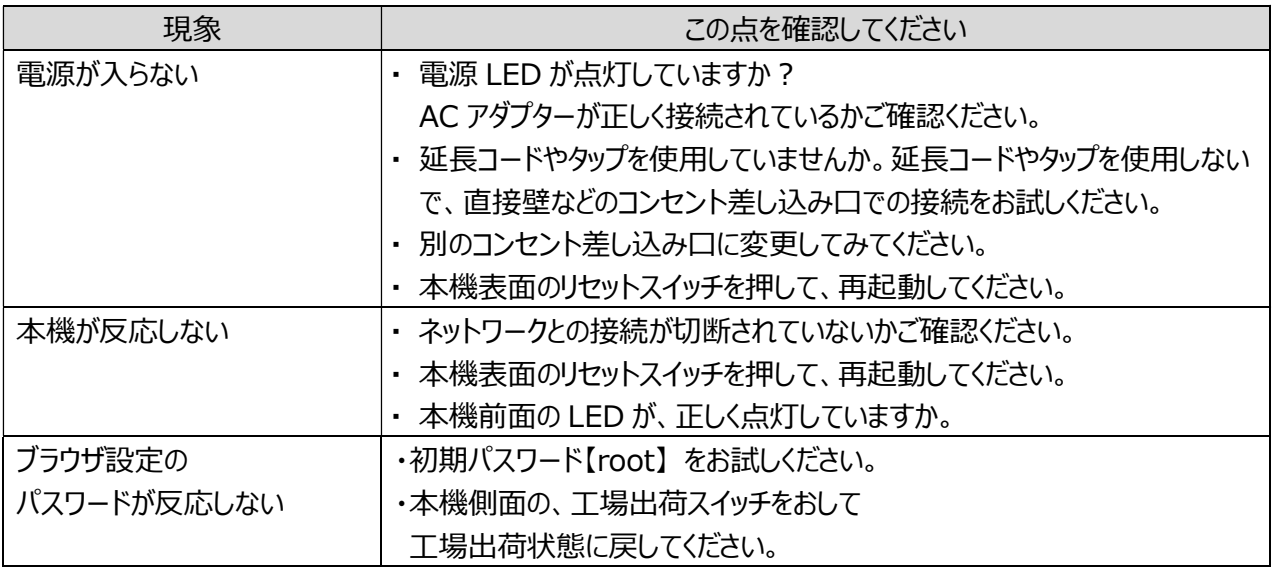

#### ⾧期間のご使用について

・本製品の保証期間を超えて長期間お使いになられるとき、部品の寿命によって、性能、品質が劣 化する場合があります。有償にて部品交換を致します。お買い上げの販売店か、最寄りの弊社支 店・営業所までご相談ください。

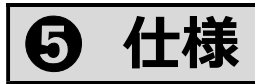

## コネクタ仕様

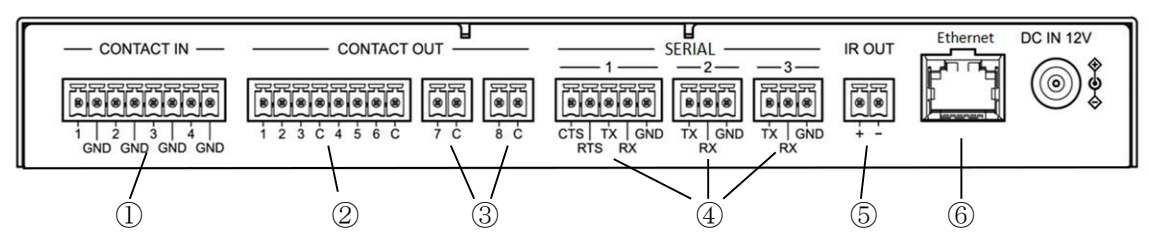

### ① CONTACT IN :接点入力端子

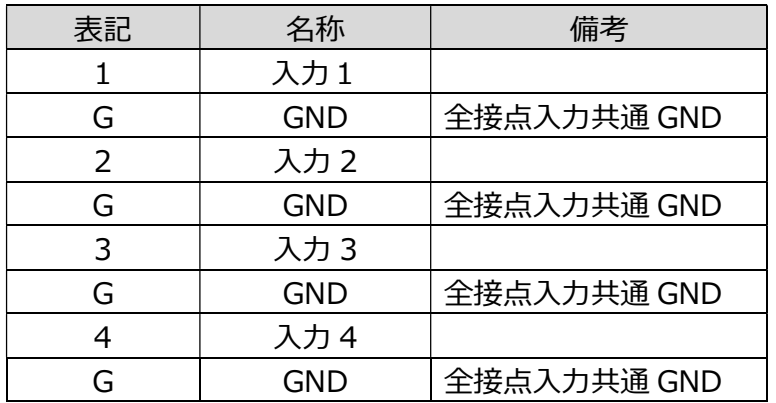

#### ② CONTACT OUT:接点出力端子(1-6)

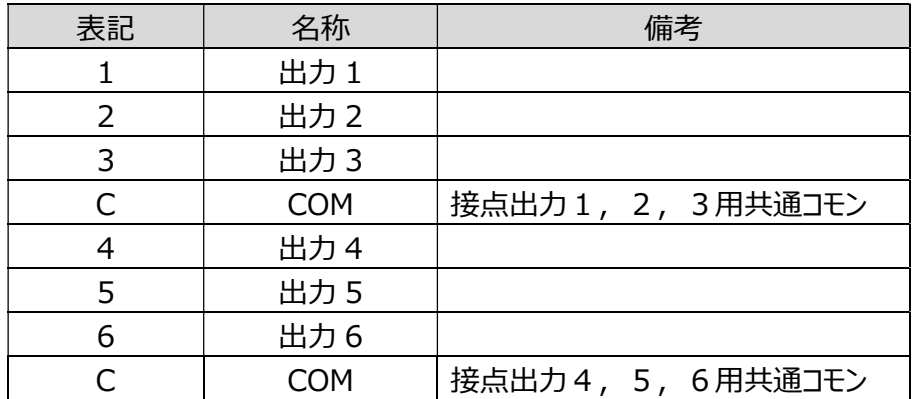

#### ③ CONTACT OUT:接点出力端子(7,8)

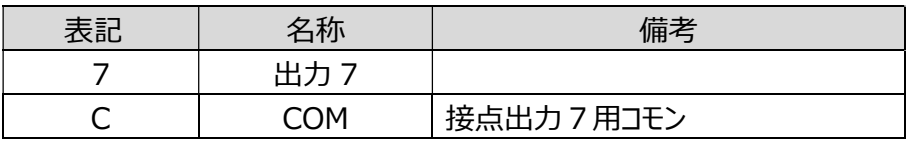

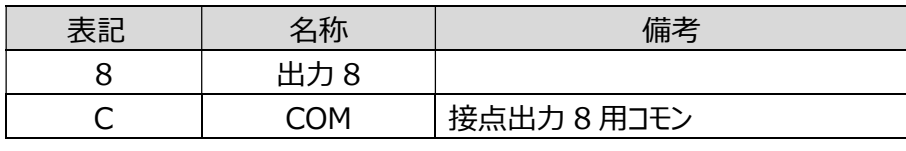

#### ④ SERIAL 端子

<SERIAL 1>

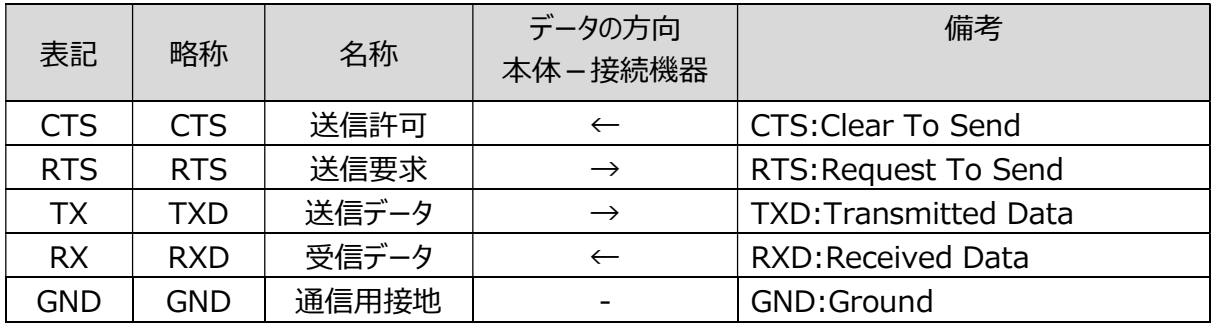

データの方向「→」:本体から出力

データの方向「←」:本体へ入力

<SERIAL 2> <SERIAL 3>

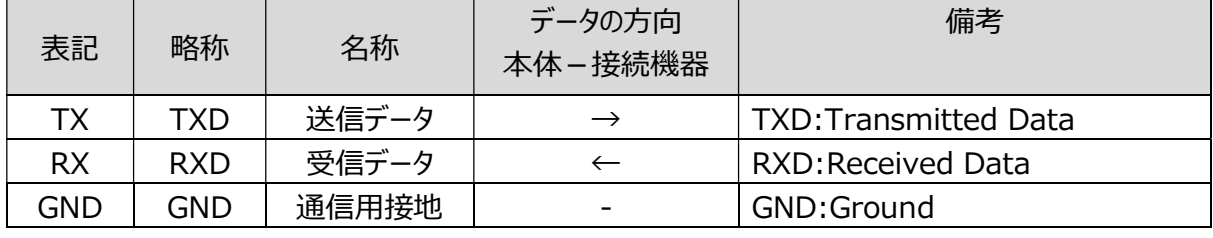

データの方向「→」:本体から出力

データの方向「←」:本体へ入力

⑤ 赤外線出力端子:付属の IR ケーブルを使用してください。

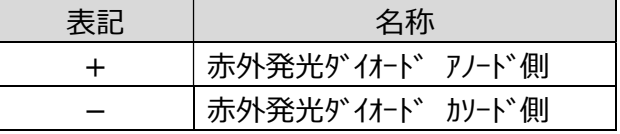

⑥ Ethernet 端子 :規格:10Base-T/100Base-TX

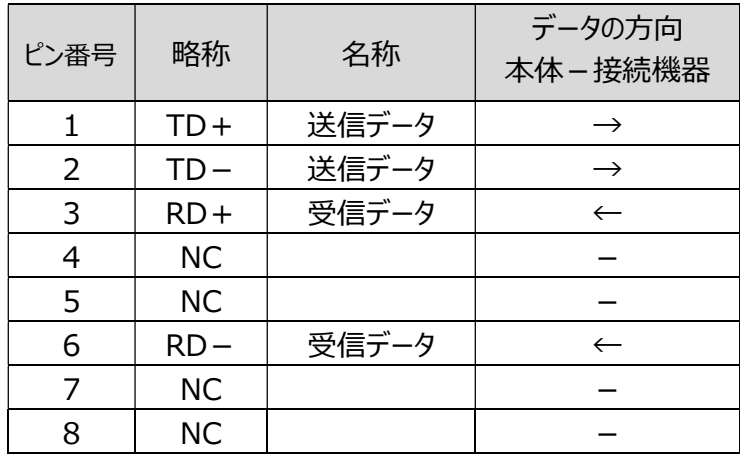

データの方向「→」:本体から出力

データの方向「←」:本体へ入力

## 本体仕様

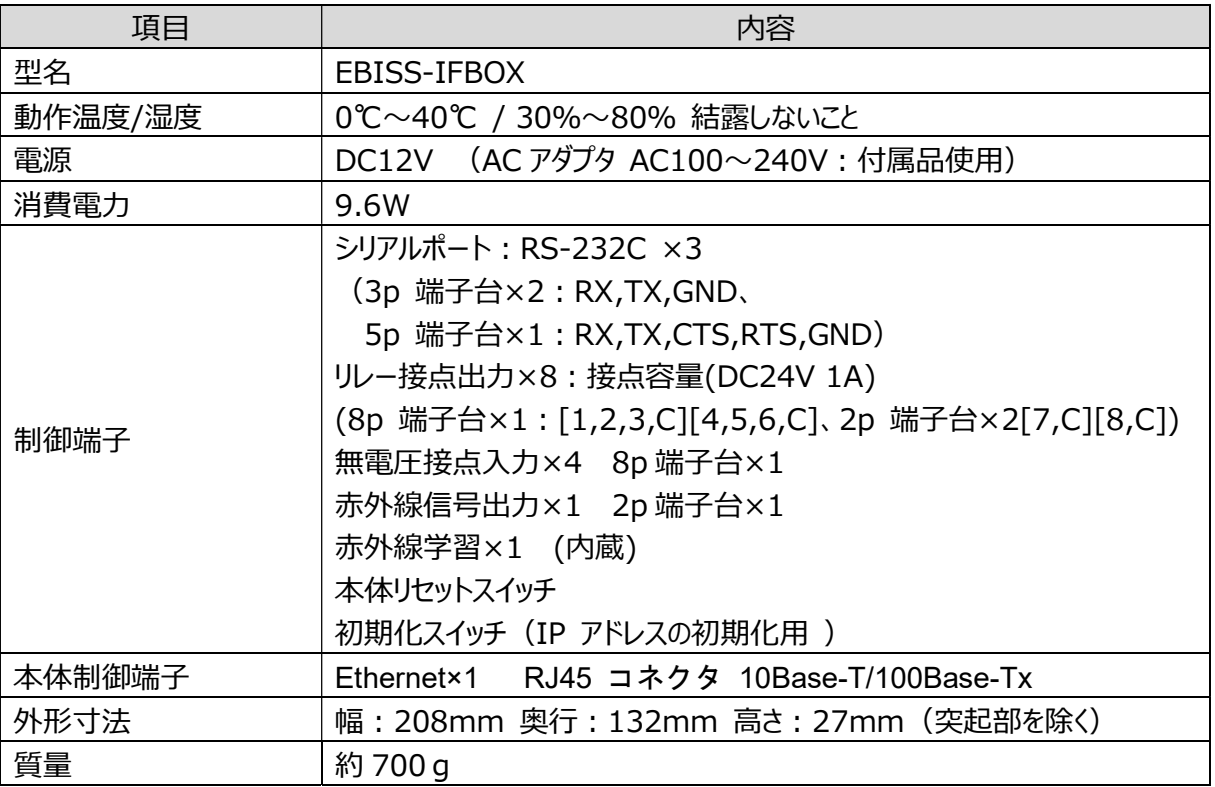

## ■ 商標・ライセンスについて

#### ← LM Dは、株式会社エルモ社の登録商標です。

Microsoft Edge は、米国 Microsoft Corporation の米国およびその他の国における商標また は登録商標です。

Google、Google Chrome は、Google LCC.の登録商標です。

その他、本書に記載されている会社名、製品名は、各社の商標または登録商標です。

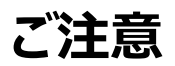

• 補修用性能部品について

当社では本製品の補修用性能部品(製品の機能を維持するために必要な部品)を、製造打ち切り 後 8 年間保有しています。この部品保有期間を修理可能の期間とさせていただきます。

#### 製品のお問い合わせは、下記営業所へ

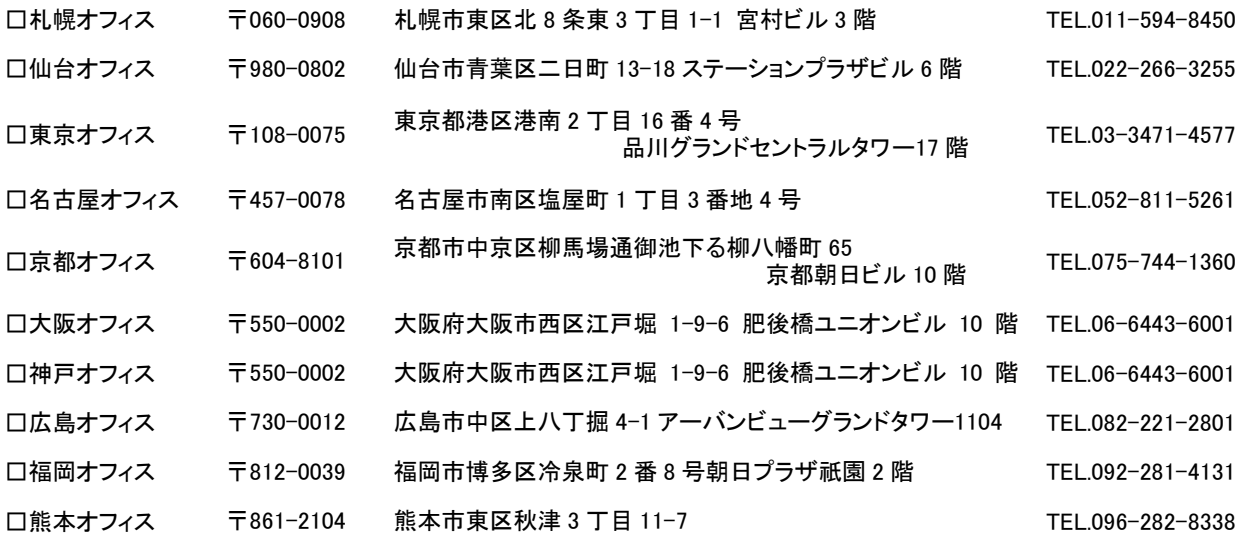